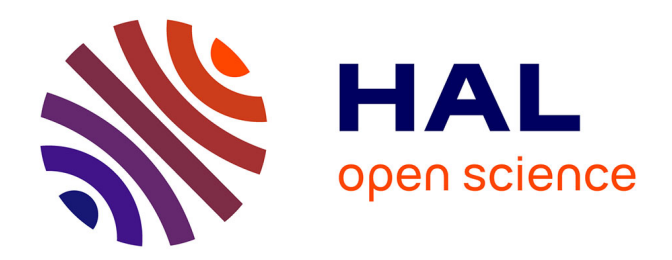

# **L'usage du logiciel Geogebra au profit de la modélisation dynamique**

Élisa Arquinet

## **To cite this version:**

Élisa Arquinet. L'usage du logiciel Geogebra au profit de la modélisation dynamique. Education. 2022. dumas-03792822

## **HAL Id: dumas-03792822 <https://dumas.ccsd.cnrs.fr/dumas-03792822>**

Submitted on 30 Sep 2022

**HAL** is a multi-disciplinary open access archive for the deposit and dissemination of scientific research documents, whether they are published or not. The documents may come from teaching and research institutions in France or abroad, or from public or private research centers.

L'archive ouverte pluridisciplinaire **HAL**, est destinée au dépôt et à la diffusion de documents scientifiques de niveau recherche, publiés ou non, émanant des établissements d'enseignement et de recherche français ou étrangers, des laboratoires publics ou privés.

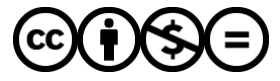

[Distributed under a Creative Commons Attribution - NonCommercial - NoDerivatives 4.0](http://creativecommons.org/licenses/by-nc-nd/4.0/) [International License](http://creativecommons.org/licenses/by-nc-nd/4.0/)

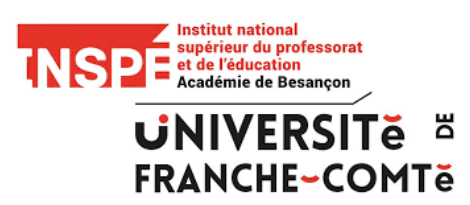

## **MÉMOIRE DE RECHERCHE**

 *"L'usage du logiciel Geogebra au profit de la modélisation dynamique"*

Présenté par : Elisa ARQUINET

Mémoire pour l'obtention du Diplôme de Master Master MEEF 2<sup>ème</sup> année – option Mathématiques INSPÉ DE BESANÇON

> Sous l'encadrement de : M. SIMARD

Année universitaire 2021-2022

### **Sommaire**

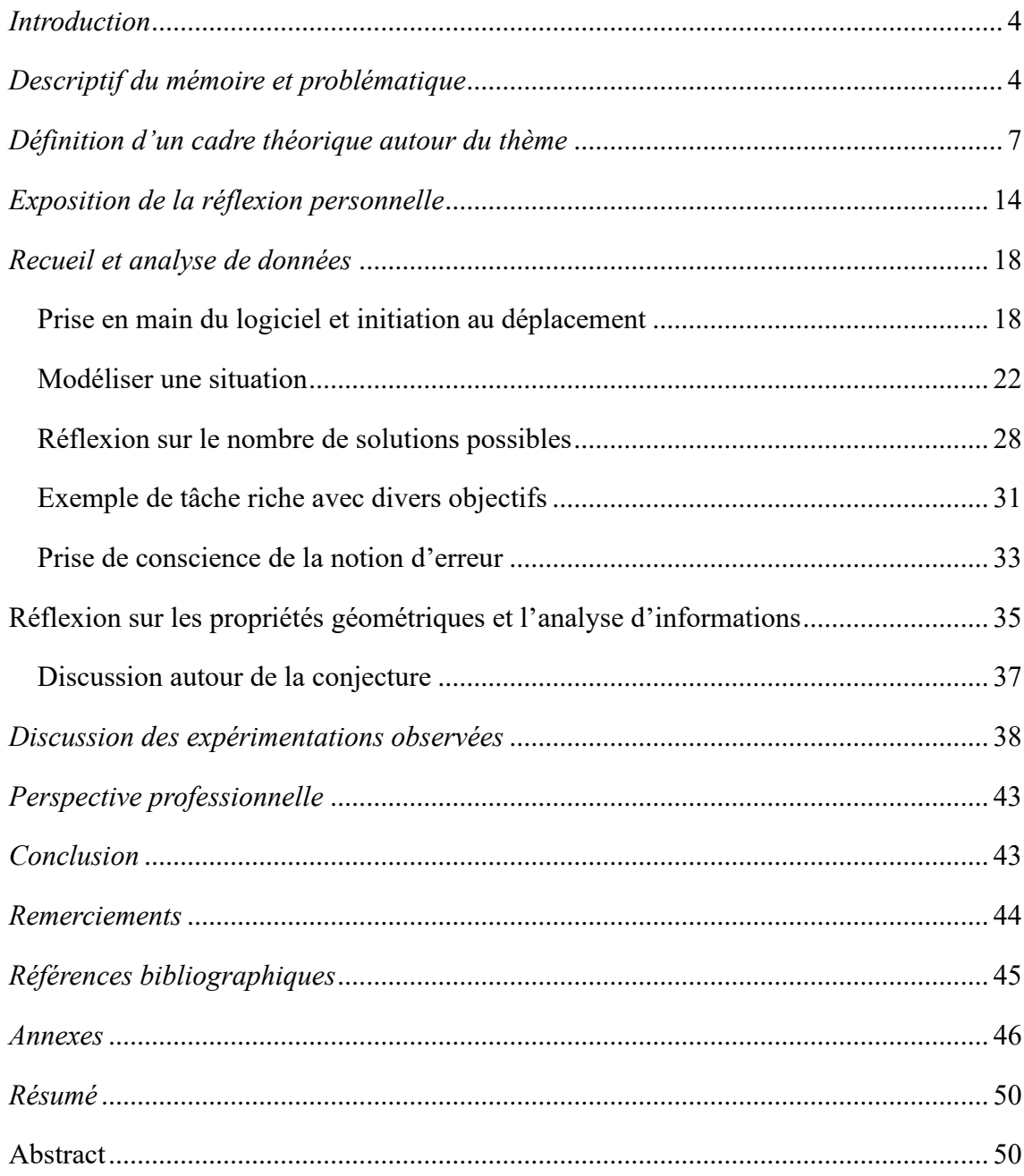

« Celui qui ose enseigner ne doit jamais cesser d'apprendre ». John COTTON DANA

#### *Introduction*

<span id="page-3-0"></span>Au cours des stages que j'ai réalisés en lycée dans le cadre de mon cursus universitaire, j'ai commencé à m'intéresser à la manière d'approfondir mes connaissances, aussi bien en matière de didactique que de stratégies pédagogiques. J'ai pu me rendre compte des enjeux pragmatiques de cette vocation, notamment à travers les diverses situations d'apprentissage créées dans le but d'obtenir de l'élève un véritable raisonnement mathématique. Parmi ces propositions de travail, j'ai particulièrement eu recours à l'utilisation du logiciel Geogebra pour émettre des conjectures d'analyse et de géométrie, notamment pour illustrer les séquences de cours. Comme tout enseignant, j'ai tenté de mettre en place différentes tâches avec divers objectifs. Dans un premier temps, les activités proposées ont eu pour objectif de guider l'élève dans un formalisme prédéfini. Après quoi, j'ai pu prendre conscience du manque d'ouverture de la tâche des élèves, les cloisonnant dans leur réflexion pour ne suivre qu'une liste d'instructions sur ordinateur. Cette insuffisance du point de vue réflexif a permis une reconsidération de l'objectif principal de l'utilisation du numérique. Ainsi, j'ai pu constater une plus grande diversité des réponses des élèves, une divergence de point de vue sur le problème posé, m'assurer de leur compréhension grâce à la manière dont ils étayent leur raisonnement, et enfin avoir davantage de recul sur les difficultés auxquelles ils se confrontent. Si bien que je souhaite poursuivre cette réflexion, en étudiant les perspectives d'améliorations et constater les limites de l'utilisation du numérique dans l'enseignement de la géométrie dans le secondaire.

#### *Descriptif du mémoire et problématique*

<span id="page-3-1"></span>Après avoir constaté que la géométrie est au cœur des mathématiques, et ce depuis l'époque de la Grèce antique avec notamment le célèbre ouvrage des *Éléments* d'Euclide, il convient de s'intéresser aux technologies modernes qui font de notre ère une révolution numérique au profit des mathématiques.

Dans le cadre de mon Mémoire de fin de Master, j'ai décidé d'aborder l'étude du logiciel Geogebra comme outil de modélisation dynamique. Rappelons que ce logiciel en deux, voire trois dimensions permet la manipulation d'objets géométriques sur écran. En particulier, il est très largement utilisé pour explorer la géométrie affine, c'est-à-dire la géométrie qui fait appel à la notion de points. Ainsi, il permet d'étudier les propriétés d'alignement, de parallélisme et d'intersection. Le logiciel permet également une exploration de la géométrie euclidienne, qui regroupe l'étude générale de l'espace plan usuel, en incluant la notion de distance et d'angle. Nous pouvons donc affirmer que la manipulation sur Geogebra se résume à l'étude de cette géométrie dite classique. Celle-ci se distingue très nettement de la géométrie algébrique et différentielle, qui introduisent respectivement la notion de coordonnées de points qui vérifient des équations et le domaine du calcul différentiel avec la dérivation de fonctions. Il faut tout de même rappeler que le logiciel est doté d'une multitude de fonctionnalités, telles que grapheur, tableur ou encore calcul formel. Il s'agit d'un gratuiciel, c'est-à-dire qu'il est libre d'accès et gratuit. Il est également très intuitif dans les commandes, ce qui fait de lui un outil avantageux

au profit de l'enseignement. Cependant, la simplicité du logiciel ne doit pas restreindre l'utilisateur à se contenter de faire des tracés rudimentaires, sans avoir aucun objectif d'apprentissage.

Il est nécessaire de rappeler que tout logiciel de géométrie dynamique fait appel à la compétence *représenter*, autrement dit « rendre perceptible à la vue et à l'esprit » (Ministère de l'Education Nationale, 2016). Le fait d'utiliser Geogebra comme outil de modélisation nous interroge notamment sur la définition de *modéliser*. Cette compétence mathématique a été très largement mise en avant dans les programmes scolaires de 2016. Cela « renvoie […] au fait d'utiliser un ensemble de concepts, de méthodes, de théories mathématiques qui vont permettre de décrire, comprendre et prévoir l'évolution de phénomènes externes aux mathématiques » (Ministère de l'Education Nationale, 2016). En d'autres mots, il s'agit d'un processus visant à traduire en langage mathématique une situation basée sur des expériences ou des observations. C'est pourquoi nous pouvons remarquer une corrélation entre les deux compétences citées précédemment dans les tâche proposées sur Geogebra. Bien que cela puisse paraître évident, il est important de souligner les autres compétences mathématiques liées à l'utilisation d'un logiciel de géométrie dynamique. En effet, la capacité à *chercher* et *raisonner* est toute aussi intéressante, puisqu'on demande à l'élève de mener une investigation du problème.

Beaucoup d'enseignants utilisent des outils numériques au cours des heures dispensées devant élèves, mais trop peu semblent prendre en compte la puissance des logiciels, voire ne les manipulent pas à bon escient. Notre monde actuel foisonne de ressources numériques, lesquelles sont trop souvent exploitées de manière approximative et ne déploient pas toute l'envergure de leur potentiel. L'enseignement des mathématiques n'y fait pas exception et notamment le domaine géométrique. C'est pourquoi, il me semble important de se questionner quant à la légitimité de l'emploi de logiciels dynamiques dans l'apprentissage de la géométrie. La motivation des enseignants à l'égard des outils informatiques n'est pas seulement liée à l'évolution des programmes. Elle est également en accord avec l'exposition des nouvelles générations au numérique dans leur quotidien. Il pourrait s'agir d'une question de facilité, tant sur le gain de temps que sur les compétences de transmission du professeur. En effet, il se pourrait que l'informatique soit gage de précision dans l'esprit des enseignants. Or, il en est tout autrement. Il faut garder à l'esprit que la didactique est un concept fondamental de l'éducation, puisqu'il s'agit de l'étude des phénomènes d'enseignement. Le triangle didactique dont parle la plupart des didacticiens est constitué par le savoir, l'apprenant et le formateur. Selon Philippe MEIRIEU, spécialiste des sciences de l'éducation et de la pédagogie, il s'agit plutôt de trois pôles de réflexion, qui sont « l'épistémologie de référence de la discipline considérée, la psychologie cognitive et les contraintes de la situation de formation » (Meirieu). Une des préoccupations premières est d'analyser les acquisitions des connaissances. C'est la raison pour laquelle la didactique des mathématiques vise à donner à l'élève des compétences qui lui sont propres, sans que le numérique ne se substitue à cela. C'est sur cela qu'il faut insister auprès des élèves.

Prenons un exemple type dans la conjecture de résultats : la fonction trace de Geogebra. Cette fonctionnalité permet d'afficher une allure de points lorsqu'il y a modification de la figure. Dans la construction de lieux géométriques, elle permet de visualiser rapidement l'allure des solutions souhaitées. Il se pourrait qu'on émette des réserves sur cette notion de conjecture. En effet, la puissance du logiciel Geogebra a des limites : il ne fonctionne qu'en calculant des coordonnées d'un nombre fini de points. Ainsi, il n'est pas possible de conclure que ce qui est affiché correspond effectivement à la représentation de l'infinité des possibilités. Le résultat affiché à l'écran semble être une figure possédant un certain nombre de propriétés, or il ne s'agit que d'une interprétation de notre cerveau. Prenons comme second exemple une figure construite à partir d'un très grand nombre de points équidistants d'un centre. Notre cerveau reconstitue alors une ligne courbe continue et fermée pour y voir un cercle. Or, Geogebra ne peut pas créer de lignes continues en raison des propriétés de programmation qui lui ont été conférées. De plus, les calculs de coordonnées sont basés sur des formules mathématiques et avec des approximations décimales. Les résultats sont bien souvent des résultats approchés et, *a fortiori*, ne constituent en aucun cas une preuve. Rappelons également que quel que soit le contexte, un dessin qu'il soit au format papier-crayon ou bien numérique, n'est autre qu'une représentation qui trahit la réalité d'une configuration. Puisque par définition une droite est infiniment étroite, on admet que sa largeur est nulle. Il n'est donc pas possible de la représenter fidèlement sur papier ; tout comme il n'est pas nullement possible de représenter fidèlement celle-ci sur un écran, aussi sophistiqué que se veut être le logiciel qui l'affiche. D'un autre côté, il va de soi que pour être perceptible par l'œil une figure doit avoir une épaisseur. C'est là un des premiers dilemmes auquel nous sommes confrontés. On comprend assez clairement qu'un dessin, aussi précis soit-il, ne peut remplacer une démonstration fondée sur des propriétés mathématiques. Ce principe peut difficilement être accepté par les élèves sans un minimum de prérequis, notamment aux niveaux Cycle III et Cycle IV. En effet, les élèves ont pour premier outil de travail leur perception visuelle. Il leur est donc inaccessible au premier abord de penser qu'une figure trahit la réalité. A ce stade de leur connaissance des mathématiques, toute représentation qui paraît plausible est incontestable, selon le discernement qu'on peut attendre d'un élève de début collège. Il est du devoir de l'enseignant de faire émerger des doutes quant à la véracité des propriétés mathématiques des figures, jusqu'à montrer l'importance d'une bonne compréhension de la distinction entre perception et interprétation.

En conséquence de quoi, il est fondamental d'axer le travail sur les propriétés géométriques mises en œuvre dans la recherche de preuve. Ce sont deux notions sur lesquelles je vais concentrer mon investigation du sujet. Après avoir rappelé en quoi consiste la géométrie dynamique, je vais orienter mon travail de recherche autour de la problématique suivante :

*En quoi la géométrie dynamique fait état d'une perpétuelle remise en question des pratiques de l'enseignant ?*

#### *Définition d'un cadre théorique autour du thème*

<span id="page-6-0"></span>En premier lieu, j'ai choisi de m'appuyer sur un rapport publié en octobre 2020 par le Centre National d'Etude des Systèmes scolaires situé à Paris (CNESCO). Il est rédigé par Madame Sophie SOURY-LAVERGNE, qui est Maître de Conférences à l'Institut Français de l'Education de Lyon. Cet article concerne le numérique et l'apprentissage scolaire. Il s'intitule *La géométrie dynamique pour l'apprentissage et l'enseignement des mathématiques.* Disponible sur le site internet du  $CNESCO<sup>1</sup>$ , ce rapport s'inscrit dans la réflexion de neuf contributions portant sur diverses thématiques, coordonnées par le professeur de psychologie André Tricot. Les quelques trente-six pages du document s'intéressent de près à des questions d'apprentissage, d'enseignement et de développement professionnel des enseignants à travers l'approche de la géométrie dynamique. L'objectif de ce rapport est de faire une évaluation globale, après recensement des études et dispositions mises en place, au sujet de la technologie d'apprentissage et d'enseignement que constitue la géométrie dynamique. La finalité est d'expliciter pourquoi l'utilisation de cette technologie n'est pas optimum à l'heure actuelle. Afin de faire évoluer les ressources numériques et leur utilisation au sein de l'enseignement, il est nécessaire de faire une réelle distinction entre la faculté d'*apprendre* et la prérogative d'*apprendre à apprendre*. La première est attribuée à l'élève dans le sens où nous lui transmettons des savoirs et des compétences. La seconde relève de la capacité de l'enseignant à véhiculer ces connaissances. Eu égard aux pratiques actuelles des enseignants, Sophie Soury-Lavergne expose dans ce rapport du CNESCO l'intérêt sous-jacent de l'exploitation de la géométrie dynamique au cours de l'apprentissage des élèves. Rappelons que ce rapport est avant tout une présentation des usages actuels de la géométrie dynamique en France. Il met en valeur les éléments de compréhension de ces pratiques en juxtaposant processus d'apprentissage de l'élève et travail de la part de l'enseignant. Pour commencer, les idées principales énoncées dans l'article peuvent être résumées en huit parties.

Premièrement, bien que la géométrie dynamique existe depuis une trentaine d'années, elle n'a toujours pas conduit à une modification significative des apprentissages des élèves et de la manière d'enseigner en géométrie. En effet, « la géométrie dynamique n'a modifié de façon fondamentale ni le rapport des élèves aux mathématiques et à la géométrie, ni les pratiques d'enseignement, […]. » (Soury-Lavergne, 2020, p. 6). Ainsi, « il ne suffit pas [pour les enseignants] de leur donner accès à une technologie, il faut aussi qu'ils sachent l'utiliser pour eux-mêmes et enfin, ce qui n'est pas la même chose, qu'ils sachent l'utiliser pour faire apprendre. » (Soury-Lavergne, 2020, p. 6). Par définition, la géométrie dynamique désigne tout type de logiciel permettant de construire numériquement des figures pouvant se déformer en conservant les propriétés géométriques qui leur sont conférées. Ici, elle est présentée comme un *micromonde*. Autrement dit, il s'agit d'un environnement informatique qui permet à un utilisateur de pouvoir manipuler des objets ayant des propriétés mathématiques.

<sup>1</sup> *http ://www.cnesco.fr*

L'anglicisme *E-learning*, désigne une façon ludique et pédagogique qui permet une autoévaluation par échanges avec l'informatique. L'intérêt pour cette pratique s'est ressenti dès les années 1970, à la suite du développement de l'intelligence artificielle. Il est fondamental que les outils utilisés en classe soient non seulement un moyen de faire apprendre, mais a fortiori des moyens de recherche dans le but de concevoir et d'étudier des situations d'apprentissage. C'est ce que nous désignons par les Environnements Informatiques pour l'Apprentissage Humain (EIAH). Ce terme a été créé dans les années 1990, pour insister sur l'interaction entre informatique et apprentissage humain. Actuellement, les Technologies de l'Information et de la Communication pour l'Enseignement (TICE) sont prépondérantes dans le langage commun de l'éducation. Pour ne citer qu'un exemple de mesure instaurée dans le cadre de la réforme du lycée de 2019, l'enseignement des Sciences Numériques et Technologiques (SNT) a conforté l'idée de maintenir un niveau d'exigence dans le domaine informatique. C'est ainsi que la *géométrie classique* que nous avions l'habitude de pratiquer, s'est étendue à une appétence pour la géométrie dynamique. Son expansion a finalement posé question quant au réel apprentissage qui se cache derrière cette utilisation de logiciels.

La transmission des savoirs est notamment l'un des sujets à l'étude dans le rapport de Madame Soury-Lavergne. La géométrie dynamique apparaît comme un emblème de ces environnements informatiques grâce aux nombreux usages scolaires répandus au niveau mondial. Son accessibilité à petite échelle repose sur une large diffusion de logiciels dès la fin des années 1980. En France, *Cabri-géomètre* fit son apparition en 1988. Le logiciel *The Geometer's Sketchpad* arriva l'année suivante aux États-Unis. Par la suite, apparurent en France en 1992 le logiciel G*eoplan* ou encore *Cinderella* en Allemagne en 1999. C'est à partir de la mise à disposition du gratuiciel *Geogebra* que la géométrie dynamique a connu son plein essor au début des années 2000, bien qu'elle fût déjà intégrée dans les programmes français dès la fin des années 1990. Nous pouvons affirmer que la géométrie dynamique est marquée par des évolutions technologiques. Ce qui traduit une volonté d'améliorer l'environnement de travail de l'utilisateur. Dans le cadre scolaire, la position de l'élève doit se distinguer de celle de l'enseignant, puisque les objectifs sont sensiblement différents. En effet, le rôle de l'élève est d'apprendre les mathématiques, tandis que celui du professeur est de les enseigner à l'aide de la géométrie dynamique. Il a été jugé nécessaire d'étudier comment les élèves se sont approprié cette dernière ces dix dernières années. Ce qui finalement a abouti à dévoiler la complexité du processus. L'approche instrumentale, définie en 1995 par Pierre RABARDEL, auteur d'ouvrages sur les instruments numériques contemporains, constitue un cadre théorique dans la modélisation des processus d'appropriation d'une technologie. C'est ce qui nous permet de faire la transition sur la partie suivante du rapport, à savoir le lien incontestable entre l'utilisateur et la machine.

Une section du rapport attache une attention toute particulière à la relation entre l'esprit humain et l'utilisation d'outils. Après avoir rappelé que la conception de moyens numériques permet à l'humain de déléguer certaines tâches ou de les améliorer, il est mis en avant que

« l'outil n'est efficace que dans la mesure où l'humain réussit à l'utiliser, et même, à se l'approprier pour accomplir une tâche » (Soury-Lavergne, 2020, p. 11). On distingue ainsi plusieurs idées capitales. La première est la notion de *schème*. Il s'agit de l'accomplissement d'une tâche qui résulte de l'exécution d'une suite d'actions visant à répéter un savoir-faire. Ainsi, l'appropriation d'un nouvel outil numérique nécessite une certaine compatibilité entre le schème de l'individu et l'outil lui-même. On peut également parler de schèmes sociaux dans le cadre d'une pratique dite *d'habitus*. Ainsi, la transmission de la culture est basée sur l'imitation ou l'enseignement. La seconde idée se porte les compétences sociales des individus. On évalue leur capacité à interagir entre eux dans le but de réaliser un projet commun. Puis, il est nécessaire de distinguer *l'instrumentation* de *l'artefact*. Cette instrumentation fait état d'un processus de modification d'un schème en lien avec l'utilisation d'outils. En contrepartie, l'artefact entre en jeu lorsqu'on considère un outil indépendamment de son appropriation et de l'individu qui l'utilise. Enfin, on doit séparer l'instrumentation de *l'instrumentalisation*, qui elle, vise à prendre en compte les caractéristiques de l'artefact. Lorsqu'on associe les processus d'appropriation instrumentation et instrumentalisation, nous parlons alors de *genèse instrumentale*. De plus, il est tout à fait possible que l'individu détourne l'outil à sa disposition à des fins non envisagées par le concepteur. C'est ce qu'on appelle la *catachrèse*. Cela ouvre des possibilités d'évolution de l'outil. Pour finir, nous pouvons dire qu'élèves et enseignants doivent trouver une utilité à l'usage de l'outil numérique : compatibilité avec la gestion du temps, des tâches, de la motivation des individus et de la dimension collective.

Le second point sur lequel l'auteure a choisi de se questionner est la capacité intrinsèque des élèves sur leur perception dans l'espace. Ils vont percevoir dans un premier temps des relations spatiales, contrairement à l'enseignant, qui lui va les associer instantanément à des relations géométriques. Nous pouvons citer un extrait du Programme International pour le Suivi des Acquis des élèves (PISA) sur cette perception spatiale : « […] les formes peuvent être plus que des entités statiques. Celles-ci peuvent en effet se modifier […]. La technologie informatique permet une visualisation élégante de ces changements. Les élèves doivent être à même d'identifier les structures et les régularités au fur et à mesure que les formes changent. » (PISA, 2006, p. 95).

Le déplacement des figures est une fonctionnalité centrale de la géométrie dynamique en termes d'expérimentation. Force est de constater que les élèves n'y ont que rarement recours, ce déplacement est donc un instrument mathématique dont il faut maîtriser l'utilisation. D'après Pierre Rabardel, l'instrument est l'association d'un outil, ici le fait de déplacer l'environnement numérique, avec la manière de l'utiliser. Il est primordial de comprendre que l'utilisateur n'est pas automatiquement en possession de l'instrument. Il s'agit de se l'approprier à travers un processus de genèse instrumentale. Cette dernière est très importante car elle permet d'avoir un retour sur les connaissances de l'élève via le déplacement des figures. En 2008, Angela Maria RESTREPO, professeure à la faculté des Sciences et de l'Education en Colombie, décrit différents déplacements et les classifie de sorte à les ordonner par finalité des contraintes

mathématiques. On y distingue trois objectifs de déplacements, à savoir ajuster une figure, invalider ou bien valider une construction. Au collège, les études ont notamment permis d'identifier les situations favorables à l'égard de ces différents instruments. On conçoit alors qu'il existe un ordre dans l'apparition de ceux-ci. On remarque que le déplacement pour ajuster apparaît toujours en premier. La validation par déplacement apparaît ensuite, afin d'invalider dans un premier temps une construction, puis progressivement pour la valider. Initialement, ceci n'est pas systématique chez les élèves de collège. Sophie Soury-Lavergne a souhaité s'attarder particulièrement sur le fait que la géométrie dynamique « ne satisfait pas le principe de continuité nécessaire pour créer une interface intelligible […] [ni] le principe de réversibilité de l'action nécessaire à l'apprentissage » (Soury-Lavergne, 2020, p. 9). En effet, la figure s'actualise de manière instantanée lors du déplacement et le retour en position initiale se fait dès lors qu'un point est ramené à son point de départ. Il est donc légitime de s'interroger quant à la validité des définitions des objets mathématiques. Ce qui laisse également des doutes sur l'acceptation des figures dynamiques. A cela on peut répondre que le choix des logiciels ne se fait pas indépendamment de l'objectif d'apprentissage. Il faut donc inciter les élèves à prendre ces initiatives car celles-ci plaident en faveur de l'utilisation de la géométrie dynamique dans l'enseignement. Pour être formateur, ce déplacement doit être à l'initiative de l'élève. En effet, on ne peut pas miser sur le fait qu'effectuer simplement une suite d' instructions de déplacements implique à y percevoir une utilité dans la réflexion de l'élève.

Il est avant tout nécessaire de prendre en considération ce que les élèves produisent d'euxmêmes afin de pouvoir comprendre la finalité de l'apprentissage des mathématiques à travers la géométrie dynamique. On distingue singulièrement une construction qualifiée de *robuste* d'une construction dite *molle*. Les prémices de la géométrie dynamique ont orienté la réflexion des élèves vers la construction de figures robustes par déplacement. Ce terme sous-entend que les figures conservent leurs propriétés géométriques lors du déplacement et est synonyme de validation par vérification pour toute position observée. En revanche, lorsqu'il s'agit d'une construction molle, le déplacement traduit une relation forte entre une condition et sa conséquence. La démarche se ramène à découvrir l'existence d'une position précise permettant de valider ou d'invalider. C'est ainsi que les élèves trouvent un intérêt concret à la manipulation de la figure. En agissant sur les hypothèses, ils aboutissent d'emblée à une conclusion. Initialement, la géométrie dynamique a été utilisée afin de provoquer chez les élèves une phase de démonstration ou de réfutation. Au collège, on a notamment recours à celle-ci pour l'initiation au *raisonnement déductif*. Rappelons que ce type de raisonnement suggère de partir d'une affirmation générale pour mener à une conclusion particulière. A ce stade de la réflexion, il convient également de rappeler que l'enseignant se doit d'expliquer clairement la différence entre un dessin et une figure. Le premier est une représentation sur support, par exemple une feuille marquée d'un trait de crayon ou encore des pixels sur un écran. A l'inverse, la figure dénote une abstraction d'une théorie régie par des propriétés. La géométrie dynamique permet à partir de dessins de faire émerger un véritable travail sur les propriétés des figures. En effet, à travers la possibilité de déplacements de ces dernières, elle permet de faire ressortir tout ce qui est invariant. Il a d'abord été question de faire de la géométrie dans l'espace un outil de contrôle théorique sur la figure. Ceci constitue la fondation de la construction de preuve. En 2010, Joris MITHALAL, Maître de conférences à l'université de Paris, a constaté que la notion de perception est en réalité facilement fragilisée par la manipulation des d'objets géométriques dans un environnement à trois dimensions. L'interface numérique de géométrie dans l'espace est en deux dimensions, ce qui rend impossible la visibilité de la position d'un objet. Le dynamisme du 3D surprend notre intellect et nécessite un contrôle davantage théorique. Il est donc possible de proposer des situations didactiques, telle que le cube tronqué, afin de familiariser l'élève avec la façon d'observer les objets géométriques. Par une observation des différents points de vue du cube tronqué, l'élève réalise que l'objet mathématique possède des propriétés qui ne sont pas reflétées en toutes circonstances. Quoi qu'il en soit, ces propriétés restent inchangées car elles constituent le patrimoine génétique de l'objet mathématique.

En 2005, Raymond DUVAL, professeur et auteur en science de l'éducation, explique que pour faire de la géométrie, il faut mobiliser une « visualisation non iconique qui consiste à déconstruire la figure pour identifier des objets géométriques la composant et des propriétés entre ces objets » (Soury-Lavergne, 2020, p. 16). Pour Raymond Duval, « la déconstruction dimensionnelle des formes est une démarche qui va contre tous les processus d'organisation et de reconnaissance perceptive des formes » (Duval, 2005, p. 19). Attardons-nous sur l'exemple du cube. Il s'agit d'un objet en 3D, dont les faces sont des objets plans, les arêtes sont des objets à une dimension et ses sommets des points de dimension nulle. De cette façon, nous remarquons que les objets qui composent un cube sont dépendants les uns des autres. La démarche géométrique résulte d'une mobilisation attentive des objets de plus petite dimension et de leurs propriétés. « Pour appréhender le concept de forme, les élèves doivent […] analyser les divers composants des objets et de reconnaître des formes sous des représentations et dans des dimensions différentes. » (PISA, 2006, p. 95).

En retour, la géométrie dynamique constitue notamment un moyen de proposer des situations d'apprentissage liées au développement des connaissances géométriques des élèves. En conséquence de quoi, il n'existe pas de prérequis qui soient imposés avant d'utiliser la géométrie dynamique. Les apprentissages peuvent donc se faire dès l'école primaire. L'articulation avec la manipulation des instruments de construction, tels que la règle ou le compas, mais également les objets dits tangibles que sont les formes tactiles (les cubes en bois par exemple), est un autre développement possible de la géométrie dynamique. Même si l'enjeu de départ était de prouver la plus-value de cette dernière aux autres environnements de travail, finalement c'est la complémentarité et la jonction entre eux tous qui sont apparues dans les années 2000. Etudier les dimensions conceptuelles de résolution de problèmes entre ces environnements a été le travail novateur des collectifs d'enseignants et de chercheurs lors de ces vingt dernières années. Les situations d'apprentissage résident en la difficulté de mobiliser « artefacts tangibles et numériques » (Soury-Lavergne, 2020, p. 18) chez les élèves. Parfois, les environnements sont antagonistes, c'est-à-dire qu'il y a contradiction entre eux. Il est donc du

devoir de l'enseignant de savoir passer de l'un à l'autre, en montrant le lien entre ces environnements. Plusieurs critères sont à retenir pour qu'une situation d'utilisation de la géométrie dynamique soit favorable à cet apprentissage. Le premier est de choisir des technologies faciles d'accès en termes d'appropriation des commandes numériques par un élève . Puis, il est nécessaire qu'elles soient cohérentes avec les apprentissages mathématiques. Enfin, il est de la responsabilité de l'enseignant de proposer des tâches riches de qualité. Cellesci doivent générer une réflexion de la part des élèves. Lorsqu'il est question d'avoir recours à un logiciel de géométrie dynamique, il est préférable que cette pratique vise à explorer systématiquement le déplacement comme moyen de résolution d'un problème. En sachant qu'il est impératif d'utiliser des connaissances géométriques comme outil de résolution de problèmes, les exercices proposés doivent également inciter progressivement à la recherche de preuves. Dans le cas contraire, la pertinence des activités proposées par le professeur pourrait être remise en cause.

Pour clore ce rapport du CNESCO, Madame Soury-Lavergne évoque les questions d'enseignement que l'utilisation de la géométrie dynamique soulève. Il a été remarqué qu'elle n'est pas toujours utilisée à bon escient. Lorsque les enseignants pensent à la proposer aux élèves, les tâches ne sont guère pertinentes pour leur apprentissage. Afin d'en comprendre les raisons et y remédier, il a été possible d'étudier les pratiques des enseignants pour leur proposer des formations. La double genèse instrumentale résulte de prime abord de la connaissance de la géométrie dynamique dans le cadre de résolution de problèmes. Simultanément, ils doivent savoir organiser les conditions d'apprentissage. De récentes études menées par Maha ABBOUD et Janine ROGALSKI ont tenté d'identifier les contraintes des ressources « prêtes à l'emploi » (Abboud & Rogalski, 2017), ce qui entraverait l'évolution des pratiques numériques des enseignants. En mars 2019, un questionnaire a recueilli plus de mille réponses, qui permettent dans un premier temps de caractériser l'utilisation de la technologie en collège et lycée. Des études ont été réalisées sur un panel d'enseignants de plusieurs académies françaises, dont l'ancienneté est suffisamment significative. D'après les données, presque la moitié d'entre eux n'a jamais suivi de formation en lien avec la géométrie dynamique, un quart a suivi une formation dans le cadre d'un plan académique, le restant se partageant entre formation personnelle par adhérence à un collectif ou multiples formations. Le constat des pratiques de ces enseignants est sans équivoque : la majorité des figures dynamiques utilisées en classe sont des fichiers conçus personnellement. Parmi ceux qui utilisent d'autres sources, on déclare que pour 48 % l'origine des fichiers est inconnue. Une minorité, de l'ordre de 10 %, déclare s'appuyer sur des manuels. A noter que pour 7 % des enseignants, il s'agit de fichiers récupérés auprès de collègues ou adaptés à partir de sites internet. Sans grande surprise, il n'y a que 3 % des enseignants qui réinvestissent des fichiers issus de formations. Le fait que les fichiers soient produits dans le temps des enseignants eux-mêmes explique pourquoi leur évolution peut devenir relativement chronophage pour les enseignants. Cela expliquerait en partie l'inertie dont font preuve les pratiques des enseignants. Pour y remédier, il est nécessaire d'étudier de près ces ressources avec le travail hors classe des enseignants.

L'article de Mme Soury-Lavergne rapporte d'autres informations concernant la fréquence et les caractéristiques de l'utilisation de la géométrie dynamique. S'il on regroupe l'ensemble des technologies utilisées, celles-ci sont placées sur un piédestal. On compte environ 45 % des enseignants l'utilisant au moins une ou deux fois par mois, contre un quart ne l'utilisant quasiment jamais. La majorité des enseignants adeptes de l'utilisation de ces logiciels est issue de lycées généraux et technologiques. En France, le logiciel Geogebra exerce son leadership depuis plusieurs années. Depuis sa création en 2001, il n'a cessé de faire évoluer son potentiel. On estime son utilisation régulière chez environ 80 % des enseignants, contre seulement 5 % pour le logiciel Cabri. La géométrie dynamique se confronte à une puissante concurrente qu'est la calculatrice. Cette dernière, très en vogue chez les professeurs, est quasiment utilisée à chaque heure de cours pour deux tiers d'entre eux. Les logiciels de programmation, tels que Scratch au collège ou encore EduPython au lycée, sont également comptés parmi les principaux rivaux de la géométrie dynamique. Les autres technologies, comme les grapheurs, ne sont eux que très peu compétitifs. Bien que tous ces enseignements se veulent complémentaires, de sorte à fournir à l'élève un bagage mathématique abouti à tout niveau de compétence, l'algorithmique dépasse largement la géométrie dynamique au lycée. Nous pouvons faire l'hypothèse que ceci donne suite à la naissance des nouveaux programmes. Ceux-ci mettent en lumière la programmation, pointant peu à peu du doigt l'obsolescence de la géométrie dynamique. Dans tous les cas, les enseignants utilisent la technologie dans le but d'une pratique expérimentale des mathématiques. C'est-à-dire expérimenter, simuler ou bien conjecturer. Il faut noter que la recherche de contre-exemples grâce à cette technologie n'a jamais été le cas pour la majorité des enseignants. Ceci semble donc paradoxal avec l'approche expérimentale souhaitée. Au sein d'une séance, la géométrie dynamique est plus fortement associée à des phases de recherche. En revanche, plus d'un tiers des enseignants ne l'associent ni à une phase de mise en commun, ni à une explicitation finale des connaissances en jeu dans la séance. Cela démontre une certaine contradiction avec ce qui est initialement recherché lors de ces séances, à savoir une mise en commun et une discussion des résultats avec les élèves. En particulier, le déplacement n'est que très rarement mis en valeur dans l'apprentissage. On estime que 60 % des professeurs ne placent pas cette notion comme un atout de la technologie. Tester les figures, afin d'obtenir des effets remarquables sur celles-ci, n'est pas la priorité de ces enseignants, et cela est fort regrettable. Trop souvent encadré par une fiche d'instruction, le travail des élèves n'est en réalité que très peu personnel. On rappelle tout de même que compte tenu de la maturité de certains élèves en termes de démonstration mathématique, en faisant référence notamment aux élèves en fin de Cycle III et début Cycle IV, il est préférable dans un premier temps de guider les activités. En effet, la construction de leur réflexion ne doit pas se heurter aux limites de leurs connaissances. Il sera ensuite possible d'étendre progressivement cette réflexion jusqu'à obtenir des questionnements de leur propre initiative.

A partir des années 2000, des projets de collaboration entre enseignants au niveau primaire ou secondaire, formateurs et chercheurs ont vu le jour. Ainsi, production et analyse des ressources se sont démultipliées. L'idée de former véritablement et durablement le corps

enseignant à l'utilisation de la géométrie dynamique a manifesté en France en 2008 un Suivi de Formation à Distance pour les Enseignants de Mathématiques. Cela a marqué le début de cette collaboration, qui s'est ensuite étendue au niveau international avec par exemple *ICT and Mathematics Learning* en 2010 ou encore *M@t.abel* en 2012. En quête d'une formation continue aux technologies, le ministère de l'Education a développé des dispositifs formatifs. La plateforme nationale de formation *Pairform@nce* est basée sur une hybridation des activités avec une collaboration entre enseignants, formateurs et chercheurs. Ces activités sont dans un premier temps testées en classe, puis analysées par le collectif. Cela vise également à susciter une démarche collective entre professeurs. Il convient alors de s'interroger sur le fait d'utiliser et de se conformer à des ressources créées par autrui. Les enseignants rencontrent également des problèmes de gestion, pas tant sur le manque d'accès à des ressources de qualité, mais plutôt sur la sélection d'activités congrues à l'apprentissage recherché parmi les innombrables documents disponibles. D'une part, la principale difficulté est l'adaptation à leur séquence d'enseignement. D'autre part, on estime qu'ils doivent être en mesure de s'approprier les fichiers qu'ils ont préalablement sélectionnés. C'est pourquoi le projet européen *Intergeo* de 2011 a décidé de proposer une plateforme ouverte dédiée à la géométrie dynamique. En étant contrôlée par les utilisateurs, elle permet de fournir une collection performante de ressources, hétérogène et non ordonnée. Pour résumer l'étude menée en 2019 par Sophie Soury-Lavergne, les trois quarts des enseignants interrogés déclarent utiliser la géométrie dynamique avec leurs élèves. Et même si la majorité d'entre eux ont déjà suivi une formation sur le sujet, on sait qu'ils n'exploitent pas toujours au mieux le potentiel de ce concept dynamique.

En conclusion, Sophie Soury-Lavergne a rappelé les capacités des technologies numériques dans le cas de la géométrie dynamique, ainsi que leur utilité pour faire apprendre aux élèves, jusqu'à en exposer les limites auxquelles se confrontent les enseignants par la manière dont ils les utilisent. C'est pourquoi, l'étude du rôle de la géométrie dynamique permet de comprendre les évolutions des pratiques de l'enseignement, mais également la faible émergence de collectifs de ressources dans leur formation.

#### *Exposition de la réflexion personnelle*

<span id="page-13-0"></span>Après recherche de tout ce qui touche de près ou de loin à l'apprentissage de l'élève lors de son cursus scolaire, je me suis penchée sur la question des modèles pédagogiques actuels. En mathématiques, les programmes du secondaire sont axés sur les six compétences qui définissent l'apprentissage de l'élève, à savoir *chercher*, *calculer*, *raisonner*, *modéliser*, *représenter* et *communiquer*.

Les compétences mathématiques font partie intégrante de la construction du savoir de l'élève. Elles sont interdépendantes, puisque complémentaires, et en même temps bien distinctes car manifestent une finalité spécifique. Dans le travail à l'aide de la géométrie dynamique, il est notamment question d'inculquer à l'élève la notion de propriété mathématique. Il est possible de voir ce travail de deux manières différentes. Dans un premier temps, le dynamisme de la configuration peut servir de constat quant à la stabilité des propriétés de la figure. C'est ce qui est souvent remarqué dans de nombreuses activités. Ce qui, rappelons-le, n'est pas un objectif fondamental propice à l'apprentissage de l'élève. Ce dynamisme sera ensuite plutôt utilisé pour établir un raisonnement sur une question d'optimisation. C'est ici qu'intervient la notion de déplacement de la figure et qui rejoint l'idée de créer une situation d'apprentissage utile dans le domaine mathématique. Ainsi, lorsqu'il est utilisé à bon escient, le logiciel numérique permet à l'élève de développer sa capacité à *modéliser*, car utilise les mathématiques afin de schématiser une situation-problème. Ce qui renvoie également à la compétence *représenter*, car effectivement la géométrie dynamique ne peut advenir que s'il y a une figure tracée. La recherche d'une solution conduit à développer la compétence *chercher*, et enfin suppose que l'élève fait appel à la compétence *raisonner*, dans le sens où il répond à la situation-problème par la validation ou non de la solution.

Il est indispensable de s'interroger sur ce qui est en filigrane de l'activité proposée à la classe. Nous distinguons ainsi deux objectifs. Celui de l'enseignant est de faire apprendre à travers un certain type d'activité ciblé. Est-ce une activité de recherche ou bien de compréhension d'informations ? Est-ce une activité individuelle, de sorte à laisser l'élève face à son raisonnement, ou bien une activité de mise en commun afin de faciliter la communication et l'argumentation des élèves ? L'objectif de l'élève est de répondre à la situation-problème, avec plus ou moins d'aide de la part du professeur. Le cheminement de tout son raisonnement, par recherche et communication de sa solution, est ce qu'on appelle la tâche réalisée par l'élève. Celle-ci est à bien différencier de l'activité, puisqu'on constate parfois des changements entre le prévu et le réellement effectué. C'est pourquoi l'enseignant doit anticiper les questionnements, difficultés et remédiations des élèves, afin d'orienter le mieux possible l'activité sur une tâche qui conduit l'élève à construire un raisonnement qui lui permet de consolider son apprentissage. Le PISA s'est penché sur la question des savoir-faire qui sont indispensables en tant qu'élève. Ils doivent « être capable[s] de comprendre les propriétés des objets et leurs positions relatives, […], conscients de la manière dont ils voient les choses, […], saisir la relation entre une forme et son image […], décoder des informations visuelles, [les] interpréter. » (PISA, 2006, p. 95)*.* C'est ainsi que compétences mathématiques, savoir-faire et tâche de l'élève sont étroitement liés.

Le fait de décrire chaque compétence et d'assigner un réseau de tâches gravitant autour de chacune est ce qu'on appelle une *taxonomie*. Dans un premier temps, je souhaite faire référence dans mon mémoire à la *taxonomie de Bloom*, modèle pédagogique constitué d'une classification des compétences. Benjamin BLOOM (1913-1999), psychologue mais aussi professeur spécialisé en pédagogie, est considéré comme un précurseur de cette hiérarchisation des objectifs d'apprentissage. Il n'est en réalité pas le seul à avoir travaillé sur ce modèle. Plusieurs universités américaines ont participé au projet de développement de ce concept entre 1949 et 1953. La taxonomie qui porte son nom se résume en six niveaux, qui constituent une aide pour les enseignants pour situer le niveau de compréhension des élèves. En premier, on

retrouve la *connaissance*, suivie de la *compréhension*, puis de l'*application*. Après avoir fait une *analyse*, il y a une *synthèse* qui précède une *évaluation*. Ce modèle comme il est proposé a suscité plusieurs questionnements sur la hiérarchisation qui est établie telle quelle. Certains préfèrent considérer comme étant au même niveau l'analyse, la synthèse et l'évaluation. Il a été remarqué que la taxonomie de Bloom s'est révélée être en réalité que très peu applicable aux mathématiques, en raison de la non-implication logique entre les différents niveaux. En effet, le fait de placer la phase de compréhension en amont de l'analyse démontre une certaine inadaptation à cette discipline. C'est pourquoi, la taxonomie de Régis GRAS a vu le jour dans le but de pallier les insuffisances de la taxonomie de Bloom. Le professeur de l'Université de Nantes, épaulé par Antoine BODIN<sup>2</sup>, a répertorié les niveaux de compétences dans un article intitulé *L'A.S.I<sup>3</sup> , analyseur et révélateur : de la complexité cognitive taxonomique* de 2017. Régis Gras place dans l'ordre d'acquisition : « connaissance des outils de préhension de l'objet et du fait mathématique ; analyse des faits et transposition ; compréhension des relations et des structures ; synthèse et créativité ; critique et évaluation ». (Gras & Bodin, 2017). Concernant l'Education nationale française, il est clair que l'apprentissage de l'élève résulte de l'association de quatre niveaux : l'information, l'expression, la maîtrise d'outils et la maîtrise d'une méthodologie. Cette synergie ne peut être mise en œuvre qu'à partir d'une seule et unique volonté, l'autonomie de l'élève. Cette dernière rejoignant le fait que l'élève a besoin d'analyser de lui-même les informations avant de comprendre ce qui est attendu de lui. Nous remarquerons qu'ainsi toutes les phases par lesquelles passe l'élève lors de son apprentissage sont interdépendantes.

Pour étayer ma réflexion, je souhaite faire un parallèle avec l'article de Ghislaine GUEUDET, professeure à l'INSPE de Rennes et membre du Centre de Recherches sur l'Education, et Marie-Pierre LEBAUD, responsable pédagogique à l'UFR de Rennes. Cet article s'intitule *Développer l'autonomie des élèves en mathématiques grâce au numérique*. En s'intéressant aux conditions d'emploi du numérique au service du développement de l'autonomie des élèves en mathématiques, l'article oriente sa réflexion sur le fait de « ne pas creuser certaines inégalités sociales » (Gueudet & Lebaud, 2019, p. 2). Ainsi le projet Interaction Digitale pour l'Enseignement et l'Education (IDEE) vise à apporter des éléments de réponse. Il s'agit ici de préciser ce que l'on entend par *autonomie des élèves* dans la classe de mathématiques. On peut y distinguer plusieurs types d'autonomie. Cet article a un double objectif, dont le premier est de clarifier ce que renvoie ce terme d'autonomie. Les auteures définissent donc « l'autonomie comme un processus qui permet à l'élève, dans un contexte donné et au sein d'un système d'interactions, d'organiser son travail et de mobiliser des ressources (internes ou externes) pour accomplir une tâche donnée en développant éventuellement des moyens nouveaux. » (Gueudet & Lebaud, 2019, p. 3). D'autre part, en

<sup>&</sup>lt;sup>2</sup> Auteur de nombreux ouvrages sur la didactique des mathématiques, a contribué au développement des méthodes ASI

<sup>3</sup> Analyse Statistique Implicative

s'appuyant sur la définition précédemment énoncée, il s'agit de donner des exemples d'usage du numérique qui contribuent au développement de cette autonomie.

Dès 1996, on peut distinguer les élèves « autonomes en mathématiques lorsqu'ils utilisent leurs capacités intellectuelles et lorsqu'ils doivent prendre des décisions mathématiques » (Yackel & Cobb, 1996, p. 473). On les distingue des « élèves hétéronomes qui se fient aux affirmations d'une autorité extérieure » (Gueudet & Lebaud, 2019, p. 3). De ce fait, l'autonomie n'est visiblement pas individuelle. Elle est donc liée aux interactions avec le professeur, dont la notion de *contrat didactique* est énoncée par Guy BROUSSEAU, didacticien des mathématiques (Brousseau, 1998). A ce stade, il est nécessaire de distinguer l'*autonomie pédagogique* de l'*autonomie didactique*. Cette dernière est scindée en deux groupes également : « l'*autonomie de mobilisation* et l'*autonomie d'acquisition »* (Gueudet & Lebaud, 2019, p. 5). Cet article s'intéresse notamment aux travaux en sciences de l'éducation de Brigitte ALBERO datant de 2004. Il est possible de distinguer alors plusieurs domaines : technique, informationnel, méthodologique, social, cognitif, métacognitif et psycho-affectif. Pour rappel, tous ces domaines peuvent être scindés en deux parties, que sont l'*autonomie pédagogique* et l'*autonomie didactique.* A titre d'exemple, l'autonomie didactique du domaine technique peut regrouper la maîtrise des logiciels. Ici, ce qui nous intéresse est la géométrie dynamique. Nous avons par exemple le logiciel Geogebra avec ses interfaces de graphiques permettant une représentation géométrique, mais également analytique. Ce qui peut être relevé dans le domaine métacognitif, est la capacité à s'autoévaluer et à utiliser les erreurs dans le but de faire évoluer une stratégie en ciblant un contenu mathématique particulier. Nous pouvons également noter que le domaine informationnel, couplé à l'autonomie pédagogique, regroupe la recherche et le traitement de l'information. Ainsi, savoir maîtriser les outils pour trouver une information est pertinent. De même, que recueillir, stocker et gérer l'information obtenue sont des tâches indispensables dans le processus visant à développer l'autonomie de l'élève. Il est important de percevoir cette dernière comme un ensemble de compétences spécifiques, dont la préparation est un outil essentiel à la finalité de l'apprentissage de l'élève.

Prenons comme exemple un scénario souvent utilisé en classe qui conduit à un problème de modélisation et d'optimisation. La situation traduit un problème de la vie courante : un jardinier veut installer un parterre de fleurs d'une forme particulière dans un espace carré. On demande la superficie maximale que peut prendre le parterre de fleurs. Après une phase de réflexion individuelle, les élèves sont invités à travailler dans un cadre dynamique à partir du logiciel Geogebra. Cette construction demande d'identifier les connaissances à mettre en œuvre et par le fait de réinvestir les propriétés de la figure. Le professeur pourra les inciter à déplacer la figure pour faire ressortir l'aspect dynamique de la géométrie. En effet, nous avons mentionné précédemment qu'il s'agit d'une fonctionnalité très peu utilisée spontanément chez les élèves. En observant les variations de l'aire, ils formuleront ainsi une *conjecture*. Il est alors attendu une transition entre l'interface dynamique et une synthétisation des données à l'aide d'un tableur, afin de répondre à la question d'optimisation. S'agissant uniquement d'observations, il sera

nécessaire de démontrer ce résultat selon le niveau auquel on place cet exercice. L'élève devra modéliser la situation en ayant recours à une fonction. L'exercice, puisque débuté grâce à la géométrie dynamique, permet à l'élève de s'investir dans une démarche de résolution. Ceci a un double objectif. Le premier est de montrer le dynamisme de la figure, à travers la recherche d'une configuration permettant de valider une solution, ce qui conduit à un objectif sous-jacent, à savoir favoriser l'autonomie de l'élève. En effet, celui-ci peut rester bloqué s'il ne maîtrise entièrement le principe de modélisation par une fonction. Il est alors évident que le logiciel de géométrie dynamique apporte une certaine autonomie pour celui qui a préalablement compris la finalité de la tâche mathématique.

Il est intéressant de s'interroger sur les activités proposées sur logiciel, dans le sens où celles-ci ne doivent en aucun cas remplacer un enseignement interactionnel avec un professeur, mais plutôt approfondir celui-ci. Ceci rejoint l'idéologie didactique et notre questionnement sur les champs d'action pour améliorer les pratiques de l'enseignant. En somme, la recherche d'autonomie, à travers les concepts de didactique et de pédagogie que cela implique, est à l'essence même des recherches que j'ai réunies au terme de ce mémoire.

*« Penser importe plus que savoir ; combien de savants ne pensent pas ? Savoir du reste est nécessaire, mais savoir quoi ? Ceci est la question. »*

*Victor HUGO*

#### *Recueil et analyse de données*

<span id="page-17-0"></span>Je vais poursuivre mon investigation du sujet à travers l'aspect pragmatique que j'ai eu l'occasion d'étudier grâce aux activités proposées à des classes de Cycle III et Cycle IV. J'ai choisi de concentrer dans un premier temps ces travaux d'expérimentation avec la classe de Sixième du Collège Gustave Eiffel de Fraisans dont j'ai eu la responsabilité cette année.

#### **Prise en main du logiciel et initiation au déplacement**

<span id="page-17-1"></span>L'activité *Document 30 - [Remarquer des propriétés avec le logiciel Geogebra](#page-45-1)* met en avant des propriétés sur les premiers éléments de géométrie. Pour l'élaboration de celle-ci, j'ai repris la trame des exercices page 191 du manuel *Transmath 6<sup>e</sup>* (Nathan, avril 2016). J'ai choisi de prolonger ce travail sur la formulation d'une propriété, pour que la tâche de l'élève ne se résume pas à suivre des instructions sans avoir de retour sur sa compréhension. L'objectif est avant tout de se familiariser avec le logiciel et d'acquérir une dextérité entre l'imagination et la réalité. Il s'agit du début de la pratique du déplacement d'un point avec incidence instantanée sur la figure. Ce travail donne suite aux rappels sur les droites parallèles et droites perpendiculaires, notions abordées dans les débuts du premier trimestre. Il présente un aperçu des propriétés à connaître, et ainsi participe à la construction du cours qui porte sur celles-ci. La tâche effectuée par l'élève l'amène à expérimenter des déplacements et déduire des hypothèses, tout en sachant que les propriétés qu'on veut lui faire exprimer sont implicitement connues du cours primaire. Dans la trace écrite qu'il sera fait dans la leçon, ces propriétés sont énoncées comme suit :

### « *Propriété 1 : Si deux droites sont perpendiculaires à une même droite, alors elles sont parallèles.*

*Propriété 2 : Si deux droites sont parallèles, et si une troisième droite est perpendiculaire à l'une, alors elle est aussi perpendiculaire à l'autre.* »

L'élève s'est déjà confronté à ces notions, cependant inexprimées convenablement jusqu'à l'entrée en classe de sixième. En effet, on fait notamment appel à ces propriétés dans la construction d'une droite parallèle à une autre droite donnée. Pour cela, l'élève a appris à réaliser cette construction en deux temps : il trace d'abord une droite perpendiculaire à cette première droite donnée, puis réitère en traçant une nouvelle perpendiculaire à la droite obtenue à l'étape précédente.

L'exercice qui est proposé, suggère dans un premier temps d'initier le déplacement sur des tâches relativement simples. En effet, l'élève de Sixième va pouvoir prendre correctement en main le logiciel, puisque les trois quarts de la classe ne l'a jamais utilisé. Ceci va également permettre de reprendre le fondement des premiers éléments de géométrie, à savoir le vocabulaire associé aux points et droites. La dernière partie n'est autre que l'objectif final : elle exige de l'élève une part de réflexion, jusqu'à lui demander d'exprimer une propriété. L'exercice est assez ambitieux car place l'élève comme savant. Ce premier travail permet de faire une transition entre la notion de *définition* et celle de *propriété*. En effet, on demande de tracer des droites parallèles et perpendiculaires, ce qui n'a rien de compliqué pour un élève de fin de Cycle III. Puis, l'exercice est guidé de telle sorte à demander explicitement un déplacement sur la figure. Rappelons que beaucoup d'élèves n'ont jamais manipulé Geogebra. C'est pourquoi, il paraît trop précipité de s'attendre à ce que l'idée de déplacement vienne d'eux directement. En effet, ils sont habitués à tracer des objets immobiles au format papier-crayon et doivent apprendre à découvrir l'interactivité d'un logiciel. Vient ensuite une phase d'institutionnalisation, dont le but est d'obtenir un vocabulaire qui décrit précisément les observations. Bien entendu, la rigueur mathématique d'un élève de Sixième va dépendre de sa compréhension des mathématiques. S'il exprime correctement les termes « droites », « parallèles » et « perpendiculaires », associés à une expression d'élève de Cycle III qui traduit un quantificateur d'universalité, on peut estimer qu'il a déjà saisi l'idée générale d'une propriété. Ainsi, on attend de lui qu'il sache repérer que « quelle que soit » la position donnée au point à déplacer, les droites conservent leurs propriétés.

Pour la première partie, les élèves ont bien remarqué que le déplacement du point B exerce une influence sur le comportement du point d'intersection E précédemment tracé.

## Ilse deplace en lanchion der point B

Le second déplacement demandé pour que les segments [BC] et [AD] ne se coupent pas, constitue simplement une étape intermédiaire dans la tâche de l'élève. En effet, on ne demande pas de constatation à la suite de ce déplacement. On notera également que cette action n'est pas essentielle dans la suite du travail demandé. C'est à dire que l'élève peut très bien répondre à la

question suivante sans avoir réussi celle-ci. Les élèves qui ont eu des difficultés pour « décroiser » les segments, sont ceux dont la compréhension des premiers éléments de géométrie comme objets mathématiques, est encore floue à ce stade de l'année. Pour le troisième déplacement demandé, de sorte que le point B soit confondu avec le point D, la plupart des élèves a constaté assez facilement que les trois points B, E et D sont confondus. Pour une minorité d'entre eux, ils ont émis des doutes sur cela. Après tout, les points sont nommés différemment, pourquoi constitueraient-ils un seul et unique point ? Je leur ai conseillé de zoomer sur les points avec le logiciel pour effectivement se rendre compte qu'ils ne sont pas véritablement confondus, bien que l'idée soit là. La notion de preuve mathématique est déjà présente et questionne quelques élèves, sans qu'elle soit formalisée par le professeur, car quoi qu'il en soit, l'objectif de cette première activité est d'axer avant tout le travail autour du déplacement. J'ai remarqué que lorsque les élèves émettent certaines réserves sur leur résultat, ils ont tendance à le formaliser à l'oral mais à ne pas vouloir l'écrire, car justement ils ne sont pas sûrs. Pour m'adresser à toute la classe, j'ai choisi d'insister sur le terme « sembler être », plutôt que d'« être » véritablement. Pour ceux qui ont compris la distinction entre perception et réalité, cela amorce déjà notre discussion autour de l'erreur, qui sera développée dans une prochaine partie.

Nous pouvons dire qu'une compréhension erronée des objets mathématiques en tant que tels, est la principale source d'erreur dans les tracés géométriques. Cependant, les différentes commandes du logiciel permettent en théorie de pallier les confusions. Par exemple, au format papier-crayon, lorsqu'on demande à l'élève de tracer une droite (AB), on peut imaginer que celui-ci va dans un premier temps placer deux points A et B, puis les relier à la règle sans prolonger le tracé de part et d'autre. Il a ainsi construit un segment et non une droite. Avec le logiciel, cette distinction entre segment et droite est nécessaire dès l'utilisation de la commande. On notera que dans chacune des trois premières parties de l'activité, une illustration est donnée en guise d'exemple pour guider l'élève dans sa construction. Ce qui, en principe, exclu toute forme d'hésitation. Concernant la procédure élève attendue dans la troisième partie, le déplacement des points A et B conduit l'élève à observer que le logiciel anime la figure, tout en respectant les propriétés des objets qui ont été créés. Le déplacement du point C, de manière qu'il appartienne à la droite (AB), doit conduire l'élève à constater une nouvelle fois que les objets mathématiques se confondent possiblement.

> on peut constator qu'elles sont l'une sur l'autre. on constate the for draites sont confortunes

L'imprécision des mots utilisés par les élèves peut parfois amener à s'interroger sur leur manière de visualiser la figure et la compréhension des objets mathématiques à partir des notations avec lesquelles ils les nomment. Dans la phrase ci-dessous, « ils » désigne très certainement le point C et la droite (AB).

Ils sont toujours paralleles

On peut alors imaginer que l'élève désigne la droite passant par C par le point lui-même, car il n'y en a pas d'autre pour nommer cette droite de la même manière que la droite (AB). C'est un constat qui permettra d'accentuer le travail rigoureux dont je dois faire preuve dans la suite des expérimentations avec les élèves, afin que les consignes soient claires et constructives. En effet, si les fondamentaux ne sont pas maîtrisés, les élèves rencontreront des difficultés pour appréhender les situations de modélisation qui nécessitent davantage de réflexion. Rappelons qu'à ce stade de l'année ce constat n'est pas alarmant, mais plutôt instructif sur leur apprentissage. Il peut amorcer un bilan en classe entière afin de corriger les erreurs.

Dans la dernière partie, l'élève doit une nouvelle fois utiliser le dynamisme de la figure. Il doit rédiger avec ses propres mots une propriété générale sur les droites parallèles et perpendiculaires.

Celle reste perquisialaies et parobelle et forme la même figure

Ici, le mot « reste » indique que l'élève s'est servi du déplacement. Le fait de remarquer une similitude dans la configuration est déjà un premier pas vers la propriété, même si cela est formulé maladroitement. Il m'a semblé important de présenter cette activité avant d'aborder le cours, afin que les élèves réalisent uniquement ce qui est demandé, à savoir observer des propriétés à partir des déplacements effectués par leurs soins. En effet, l'activité perd de son intérêt lorsque les notions sont rappelées en amont, puisque la mémoire sélective de l'élève va influencer son raisonnement. Celui-ci n'effectuera pas de déductions à partir des faits observés, mais bien sur les connaissances qu'on lui a enseignées. Par exemple, entre les différentes parties de cette activité, cet élève a déjà réinvesti ce qu'il a constaté précédemment, alors que le constat attendu est tout simplement le fait qu'il s'agisse de droites parallèles.

Si on déplace la droiter, eller reront toujours comformances

Ce travail de manipulation, puis de rédaction, s'inscrit dans une construction collective de la leçon. Il ne s'agit pas de démontrer une propriété, puisque l'élève ne pense pas encore à en vérifier la véracité en toutes circonstances, car elle paraît évidente sur l'écran :

He point (Forme un angle drait. La droite aux bouge et elle est.

Le déplacement grâce au logiciel Geogebra est alors un outil de persuasion directe à l'égard d'une conjecture. Par exemple, cette élève utilise une expression qui traduit à la fois une corrélation, mais également une incertitude, entre ce qui est perçu et ce qui est affiché.

La Fait une perpendiculaire à vu d'œul."

<span id="page-20-0"></span>Dans l'ensemble, les élèves ont plutôt bien repéré la « cause à effet » et ont réussi à exprimer avec un vocabulaire relativement précis ce qu'ils ont remarqué et déduit de ce qui est affiché à l'écran.

Que la droite (f) reste torigaire / à la droite (g) et que la droite

#### **Modéliser une situation**

<span id="page-21-0"></span>L'activité *Document 31 - [Situation-problème "Recherche d'aire maximale"](#page-46-0)* consiste à modéliser un rectangle inscrit dans un cercle pour répondre à une question d'optimisation. Le contexte de la situation met en scène un enclos, dont les dimensions sont à déterminer pour que la superficie de celui-ci soit maximale, tout en sachant que les animaux doivent être en sécurité. Contrairement à l'activité précédente, où il est question de suivre uniquement des instructions, les élèves sont davantage acteurs de la tâche puisque celle-ci n'est pas guidée. Le principe de cause à effet est laissé à leur seule initiative. Comme toute activité proposée, rappelons qu'il est fondamental d'accorder un temps de réflexion individuelle à l'élève, afin qu'il s'engage personnellement dans une démarche. Selon le profil de l'élève, on choisira d'intervenir partiellement ou non pour qu'il ne reste pas bloqué sur la compréhension des informations. Une première étape consiste à traduire les informations qui sont sous forme de texte, pour passer à une représentation schématique. C'est là un des premiers pas vers la modélisation qui fait appel à la compétence *représenter*.

Il s'agit dans un premier temps de les laisser chercher au format papier-crayon, sans leur indiquer qu'ils ont besoin d'utiliser Geogebra pour résoudre le problème. Après avoir analysé les informations de la situation-problème, les élèves vont devoir sélectionner les connaissances auxquelles ils doivent faire appel. On imagine que la notion d'équidistance évoquée dans l'énoncé va les inciter à tracer un cercle et ainsi débuter une schématisation naturelle de la situation. Si ce n'est pas le cas, on pourra alors les inciter à imaginer une certaine distance donnée et s'interroger sur ce que cela veut dire. Ils pourront alors débuter une figure avec le tracé de segments de même longueur dans plusieurs directions, jusqu'à se remémorer la notion de cercle. Après avoir franchi le cap du positionnement du système d'alarme et de son champ d'action, l'élève doit construire un rectangle qui représente l'enclos. Une des difficultés majeures à ce stade est de bien faire coïncider les quatre sommets de ce rectangle avec le cercle. En effet, les poules sont en sécurité que si elles se trouvent à moins de 10 m du système d'alarme. L'élève doit donc anticiper la mise en commun des informations, sans quoi le tracé de cercle n'a plus d'intérêt. Il faut remarquer que la question, telle qu'elle est posée, insiste sur la recherche d'une longueur avec le terme « dimension », alors que le mot de vocabulaire le plus important est « superficie ». On peut imaginer alors que certains élèves vont mesurer directement sur leur dessin, en pensant que la première configuration obtenue est celle qui répond à la question. Une seconde erreur consisterait à mesurer le périmètre de l'enclos. Pour l'élève qui a saisi l'objectif de l'activité, la problématique de l'optimisation va l'inciter à effectuer plusieurs calculs d'aire car il a bien conscience de la mobilité de la figure. Le moment important est l'instant où l'élève va s'apercevoir qu'on ne peut pas résoudre le problème facilement sur le papier, mais que l'interactivité du logiciel lui permet d'investiguer plus facilement pour trouver une solution adaptée. Pour cela, il faut d'abord que l'élève se confronte à des calculs fastidieux, pour finalement se rendre compte que la modélisation sur logiciel lui permettra de se concentrer uniquement sur la comparaison des résultats. Il est capital pour

l'élève de s'apercevoir que l'on peut s'approcher de la solution plus facilement avec Geogebra que par le raisonnement intellectuel, en visualisant immédiatement les modifications que l'on peut apporter.

Une fois sur logiciel, l'élève a normalement comme objectif d'utiliser le dynamisme de la figure, puisqu'il y a déjà été initié et sans quoi l'utilisation d'un ordinateur n'a guère d'intérêt. Le passage du schéma au format papier-crayon jusqu'à la modélisation sur logiciel va présenter plusieurs difficultés pour l'élève. La première est le choix des objets mathématiques. Par exemple, pour la représentation du rectangle, on utilise les segments qui symbolisent les côtés de l'enclos. Sur Geogebra, l'élève n'a pas d'outil qui lui permet de représenter un rectangle à dimensions variables. Il lui faut donc le construire pas à pas. Il doit se remémorer que le rectangle est un quadrilatère dont les côtés opposés sont de même longueur et qui possède quatre angles droits. Cette dernière propriété traduit le fait d'avoir deux côtés adjacents perpendiculaires. Après avoir préalablement placé deux points distincts sur le cercle et les avoir reliés pour représenter un côté de l'enclos, l'élève est dans l'obligation d'utiliser l'outil « perpendiculaire » ; ce qui trace une droite perpendiculaire à une autre en passant par un point. La seconde difficulté est de faire coïncider les sommets de ce rectangle avec le cercle. Pour cela, l'élève doit utiliser l'outil « intersection ». En répétant cette construction trois fois, la zone délimitée par l'enclos se visualise. C'est ici que la dernière difficulté liée au logiciel se profile. Il faut considérer le rectangle comme un objet mathématique et non comme une suite de constructions. Pour cela, l'élève doit construire ce dernier à l'aide de l'outil « polygone », sans quoi il ne pourra pas utiliser l'outil « aire » qui calcule la superficie du polygone considéré. Si cela n'est pas respecté, et que l'élève construit un rectangle « à main levée », il se rendra compte que le déplacement d'un point entraînera une modification incorrecte de la figure. C'est ce qui est expliqué par l'illustration suivante. On remarque notamment que tous les sommets du pseudo-rectangle, que ce soit dans la position initiale comme dans la position finale, sont représentés en bleu. Ce qui, selon Geogebra, traduit une interdépendance entre eux.

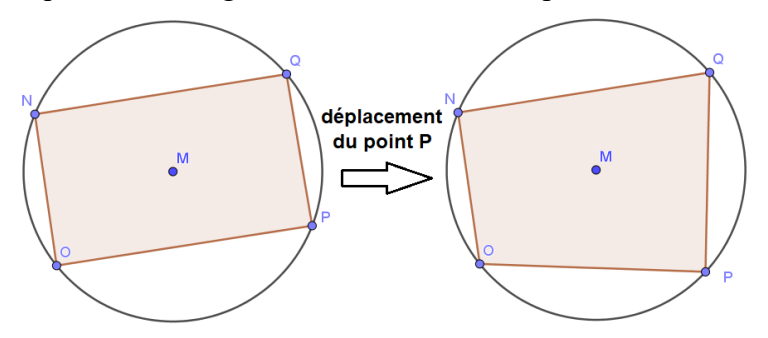

*Figure 1 - Exemple de procédure erronée*

Une fois la situation modélisée sur Geogebra, l'élève va pouvoir se lancer dans la résolution du problème. L'élève va découvrir le côté ludique de la recherche de la solution par la visualisation immédiate. Il est prévisible qu'une difficulté liée au niveau du vocabulaire émerge, et si ce n'est pas le cas, on pourra créer volontairement le questionnement chez l'élève. L'élève va chercher un rectangle, avant de se rendre compte que la solution, qui s'approche

vraisemblablement d'un carré, est bien en réalité une solution particulière de la configuration de rectangle. En effet, avec la précision de Geogebra, la superficie maximale est de 200 m² pour plusieurs rectangles de dimensions différentes. Pourtant, l'élève aura l'impression de visualiser un carré. Le travail suivant est alors de se convaincre sur la définition exacte du quadrilatère qui représente l'enclos : est-ce un rectangle ou, à plus forte raison, un carré ? Pour faire un lien avec les propriétés des quadrilatères particuliers, il est tout à fait possible d'interroger hors contexte l'élève sur cette distinction. Est-ce qu'un carré est un rectangle ? La réponse naturelle d'un élève de Sixième est « non ». Pourtant ici, l'élève vient de partir d'une hypothèse selon laquelle l'enclos doit être rectangulaire, et il aboutit à trouver une solution qui se rapproche plutôt d'un carré. A présent, comment Geogebra permet-il de trancher sur la question ? L'élève doit répondre qu'il s'agit de vérifier si tous les côtés sont de même longueur. Pour cela, il faut utiliser la fonctionnalité « distance ou longueur » qui permet de les afficher.

Ainsi, avec la diversité des résultats qui mènent à l'affichage d'une aire égale à 200 m², certains élèves affirmeront qu'il s'agit d'un carré et d'autres d'un rectangle, comme le montre l'illustration suivante :

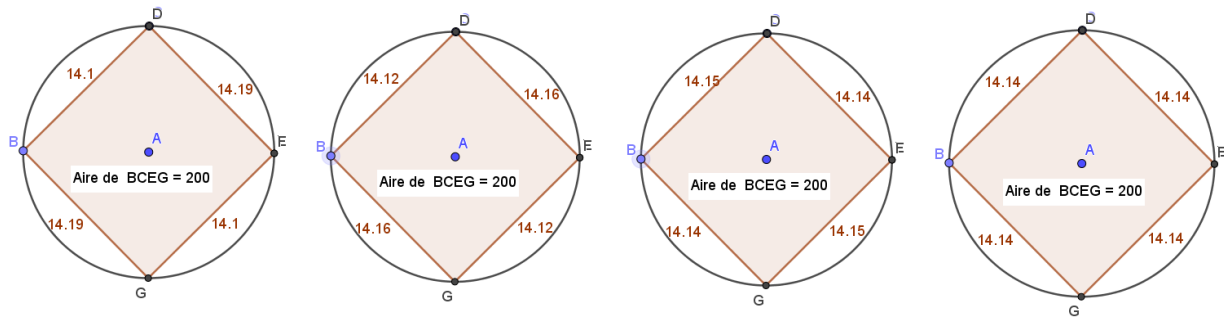

*Figure 2 - Exemples de résultats possibles*

Cette incertitude autour de la précision du logiciel, bien qu'elle ne soit pas encore à l'étude dans cette partie du mémoire, est déjà un axe de travail pertinent pour l'élève suffisamment aguerri. Comment répondre au mieux à la question de la situation-problème, sachant qu'on demande « quelles doivent être les dimensions de l'enclos pour que les poules puissent profiter de la plus grande superficie possible […] ? ». Je précise qu'il n'est pas attendu que l'élève sache déterminer si, en tenant compte de cette différence, le carré possède une aire réellement plus grande qu'un rectangle aux dimensions infiniment proches du carré. En revanche, et aussi par soucis de satisfaire chacun sur la validité de son résultat, on demandera de s'interroger sur la justesse des valeurs relevées. C'est-à-dire qu'on amorce progressivement la question d'une possible marge d'erreur. Ainsi, chaque élève devra calculer l'aire du quadrilatère en utilisant les dimensions obtenues avec Geogebra et vérifier s'il obtient la même aire que le logiciel. Ici, la réponse est unanime et sans équivoque : non, aucun élève n'arrivera à cette conclusion. Les élèves pour qui cette vérification a fait sens, permet de montrer l'imprécision du logiciel et l'importance du recul nécessaire face à la technologie.

Parmi les procédures des élèves lors de la phase de recherche au format papier-crayon, il a été constaté que les trois quarts de la classe se sont rapidement orientés vers l'utilisation du compas pour tracer un cercle. Dans l'ensemble ils ont bien compris que la valeur des 10 m représente le rayon de ce cercle. Ils ont ainsi tout naturellement modélisé le rectangle dont les sommets se situent sur ce cercle. Pour les élèves qui ont bloqué sur ce début d'exercice, ce sont ceux qui ont généralement du mal à entreprendre une schématisation à main levée pour chercher. Ils ont commencé par représenter un rectangle et placé le système d'alarme à l'intersection des diagonales, ce qui est un très bon

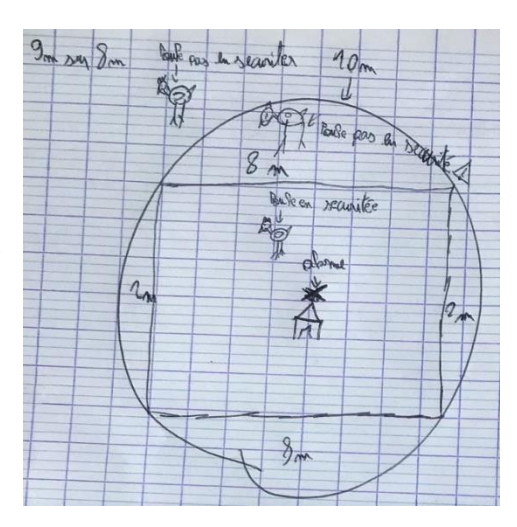

 *Figure 3 - Production d'élève*

début. Pourtant, ils n'ont pas réussi à faire de lien avec l'information chiffrée. Parmi eux, une grande majorité a su tout de même expliquer leur idée, mais le passage à la modélisation reste un frein. J'ai compris qu'une des raisons sous-jacentes est qu'ils appréhendent d'être confrontés à une représentation qui n'est pas celle attendue. J'ai alors précisé qu'il s'agit avant tout de chercher et non de trouver la solution instantanément. C'est pourquoi, je leur ai suggéré de commencer par un dessin à main levée. Mon objectif est de se soustraire aux contraintes d'utilisation du matériel de géométrie. Cela a pu engendrer des incohérences, parmi lesquelles j'ai notamment relevé le cas d'un élève dont la production est donnée ci-contre. Celui-ci a essayé de faire concorder les 10 m du rayon du cercle avec le demi-périmètre du rectangle. Cela peut s'expliquer par une assimilation confuse des grandeurs. Dans ce cas précis, l'élève estime que les seules configurations possibles sont celles où il y a complémentarité à 10 des longueurs des côtés adjacents du rectangle. Après m'être assurée qu'il a bien conscience d'avoir fait un schéma relativement à l'échelle, je lui ai conseillé de comparer les longueurs par rapport au rayon du cercle pour se rendre compte que cela est impossible. J'ai pu ainsi me rendre compte qu'un schéma à main levée peut sensiblement induire l'élève en erreur, dans le sens où il va modifier les informations comme il souhaiterait que cela ait lieu, en attribuant ces libertés d'appréciation à un exemple qu'il juge correct. Or, cet exemple, s'il n'est pas valide, ne peut aider l'élève à poursuivre son raisonnement dans le bon sens, puisqu'il est erroné. C'est pourquoi, j'ai insisté sur le fait que le schéma à main levée doit avant tout être cohérent avec

les informations données et veiller à ne pas en créer de toute pièce. Pour les autres, il s'agit plus généralement de confusions qui résultent d'une compréhension erronée de l'énoncé. Une élève a mélangé sur le même dessin une vue du dessus et vue de face, ce qui donne le schéma ci-contre. L'enclos est bien rectangulaire, mais le système d'alarme, qui doit se situer sur le toit du poulailler,

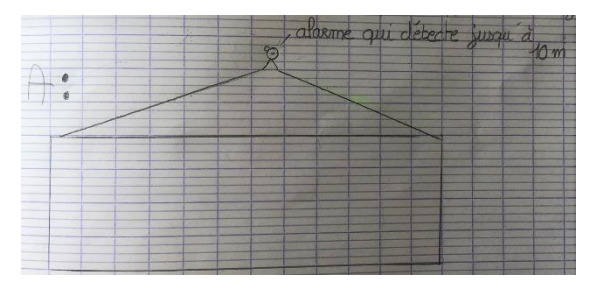

 *Figure 4 - Production d'élève*

est placé en « trépied » et juxtaposé à l'enclos. Cette association de points de vue différents montre comment le passage de la visualisation de la situation dans l'espace, à une schématisation dans le plan, reste une véritable difficulté dans le raisonnement de l'élève.

D'autres erreurs minimes peuvent être relevées. Elles font partie des erreurs qui rendent compte de la clarté de l'énoncé présenté aux élèves et du lexique utilisé. Par exemple, cette élève a représenté le poulailler d'une certaine taille et a appliqué littéralement ce qui est écrit dans l'énoncé, c'est-à-dire que « le poulailler soit à égale distance des quatre coins de cet enclos ». Même s'il y a une légère incohérence entre les différentes informations indiquées sur le schéma, on ne peut que souligner son approfondissement de la réflexion.

Tituation - problems 1: 0 11 心 Pouloil

*Figure 5 - Production d'élève*

Après avoir apporté des éléments de réponses à chaque élève, permettant de l'aider à se lancer dans une schématisation ou dans le but de la corriger, l'échange collectif qui a suivi a été particulièrement intéressant en termes de communication des résultats. Les élèves ont ainsi mis en commun les étapes de leur modélisation, pour défendre ce qui fidèle à la situation ou encore rejeter les idées préconçues. Un élève a soumis l'idée que l'enclos pouvait être également carré. Ce qui a permis d'aborder clairement cette hypothèse et d'expliquer en quoi cela est possible. Pour ne pas anticiper le travail de recherche sur logiciel, j'ai expliqué

qu'il s'agirait maintenant de déterminer laquelle des configurations est la plus optimale. Ce travail collectif a abouti à exprimer clairement l'objectif d'une séance sur Geogebra. Le passage au logiciel sera détaillé dans la partie consacrée à la *Discussion des expérimentations observées*.

La modélisation sur Geogebra a permis de comprendre la nécessité de savoir réinvestir les propriétés des quadrilatères particuliers. Toutefois, l'utilisation du logiciel a posé des difficultés lorsqu'il s'agit du déplacement. En effet, les élèves ont remarqué que tous les points ne sont pas déplaçables, en raison de leur interdépendance avec la création d'autres points. Cela les a déconcertés lorsqu'ils se sont confrontés à l'immobilité de certains points. Rappelons que les élèves ont normalement gardé à l'esprit que le déplacement est au cœur de l'objectif de cette manipulation sur ordinateur.Je les ai rassurés en précisant que cela garantit en théorie la justesse de leur figure. Effectivement, s'il était possible de déplacer tous les points, c'est que cette dernière ne possède aucune propriété mathématique qui a permis sa construction. Or ici, les points ne sont pas indépendants les uns des autres. En revanche, beaucoup élèves ont rencontré des difficultés à utiliser ces propriétés. Leur figure paraît correcte en position initiale, mais s'avère être inutilisable pour répondre au problème avec un déplacement de point. Pour illustrer

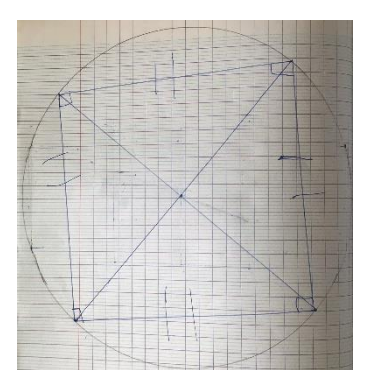

*Figure 6 - Production d'élève*

ces difficultés, j'ai choisi les productions suivantes. Celle de gauche montre que l'élève s'est aidé du quadrillage pour tracer les droites qui délimitent l'enclos. On remarque qu'il n'y a aucun point d'intersection tracé à l'aide de Geogebra. Pour aider cet élève, je lui ai conseillé de zoomer sur les points qu'il considère comme sommets du rectangle. Concernant la deuxième production, on constate que l'élève a bien tracé certaines perpendiculaires, tout comme la représentation de l'enclos et son aire sont bien présentes. Cependant, les points B et C préalablement placés ne sont pas liés aux droites perpendiculaires, ce qui ne permet pas de conserver les propriétés de la figure lors du déplacement.

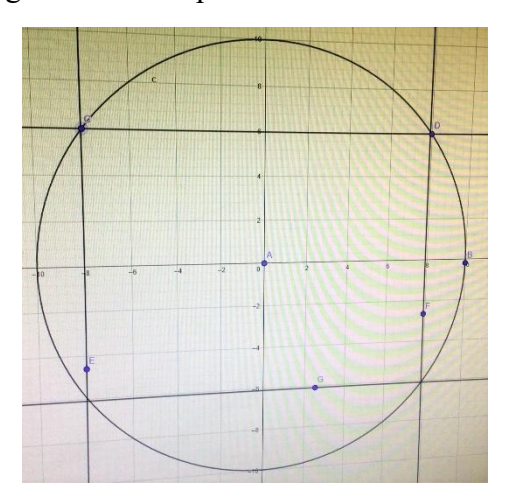

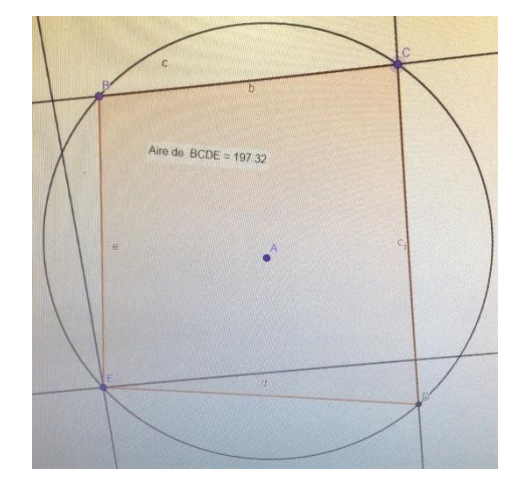

*Figure 7 - Production d'élève Figure 8 - Production d'élève*

Pour les élèves qui ont abouti à une configuration correcte, il leur a été demandé de s'interroger sur la nature du quadrilatère. C'est ainsi que j'ai pu me rendre compte que les propriétés qui différencient rectangle et carré sont bien acquises. Après avoir affiché les longueurs des côtés, ils ont pu les comparer avec leurs voisins de poste informatique. Ce travail de recherche s'est terminé par un bilan collectif autour des solutions et de l'imprécision du logiciel, ce qui a amené à vérifier l'aire du rectangle par leurs propres moyens de calculs.

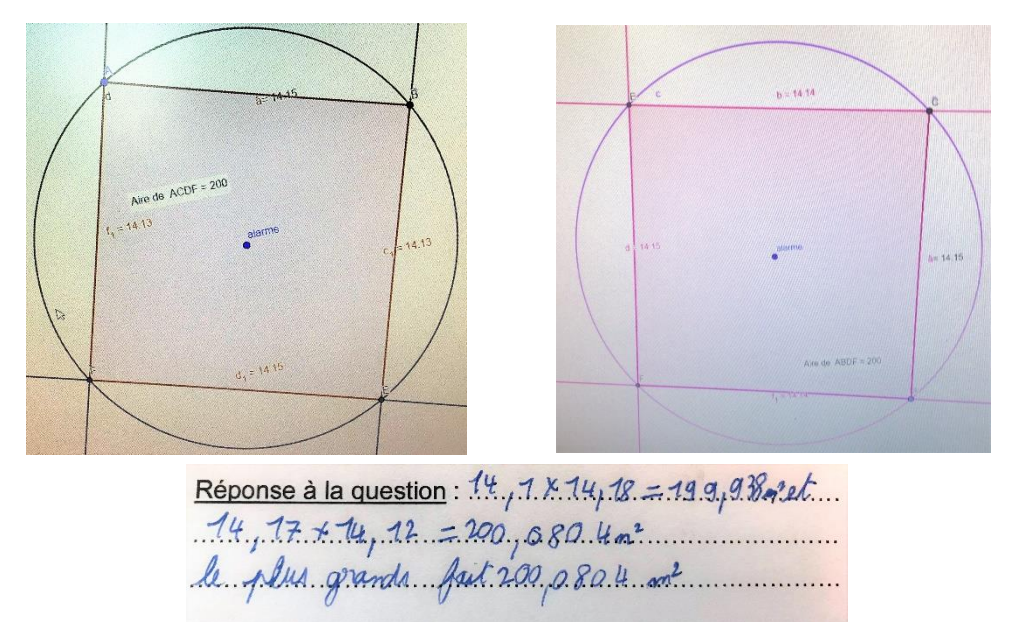

*Figure 9 – Exemple de comparaison des productions d'élèves et vérifications*

#### **Réflexion sur le nombre de solutions possibles**

<span id="page-27-0"></span>L'activité *Document 32 - [Situation-problème "Différentes configurations"](#page-46-1)* a été créée en s'inspirant de l'exercice 49 p.135 du manuel *DeltaMaths 3 e* (Magnard, mai 2016). La situation traite de la problématique d'un partage spécifique d'un jardin qui a la forme d'un triangle rectangle. Celui-ci est divisé en trois surfaces distinctes où sont reparties deux variétés de fleurs. On souhaite que la zone occupée par des jonquilles soit deux fois plus grande que celle des tulipes. Cette dernière est représentée par un rectangle, dont l'un des angles est confondu avec l'angle droit du triangle rectangle. Le sommet opposé à cet angle se situe sur l'hypoténuse. Pour la résolution, l'élève a pour but d'ajuster la position du rectangle considéré. Ainsi, les élèves doivent faire varier la position de ce point, en respectant les contraintes de l'énoncé, jusqu'à obtenir une solution. On attend notamment qu'ils balayent l'ensemble des positions de ce sommet. En effet, il existe deux solutions et l'objectif est que l'élève arrive de lui-même à établir ce constat. La question posée est très ouverte et incite à une prise de position de la part de l'élève. Sans parler du déplacement auquel il doit faire allusion, il doit préalablement s'orienter de lui-même sur une optimisation. La principale difficulté est d'organiser et d'utiliser les nombreuses informations afin de démarrer l'investigation. Puis, on lui conseillera d'utiliser la fonctionnalité tableur de Geogebra, afin de recueillir les données qu'il a besoin de comparer. En effet, l'aire des tulipes doit être deux fois moins grande que celle des jonquilles. On fera donc comprendre à l'élève que l'objectif est de repérer la configuration où le double de l'aire des tulipes est égal à la somme des aires des zones des jonquilles. Evidemment, un raisonnement aussi poussé que celui-ci implique d'avoir un échange constant avec la classe sur la démarche à suivre. On attend de lui qu'il s'interroge sur les étapes de modélisation. Pour cela, on posera des questions orientées, de sorte à étayer le raisonnement en conséquence des réponses soumises par les élèves.

Une mauvaise compréhension peut conduire les élèves à modifier les objets dont la description détaillée a été donnée dans l'énoncé. Celle-ci est difficile à cerner sans schéma sous les yeux. On peut imaginer que certains élèves vont placer un rectangle dans le triangle rectangle de départ, sans que l'un des sommets ne se situe sur l'hypoténuse (*[Figure 11](#page-27-1)*). Tout comme il est possible qu'ils oublient d'additionner les surfaces des deux rectangles, ou

bien confondent la notion de surface et de longueur. Il ne serait pas surprenant qu'ils simplifient la situation, en pensant que les deux plus petits triangles rectangles doivent être égaux pour avoir la même superficie que le rectangle, ce qui amène à considérer simplement que le sommet situé sur l'hypoténuse doit être au milieu de celle-ci (*[Figure 11](#page-27-1)*).

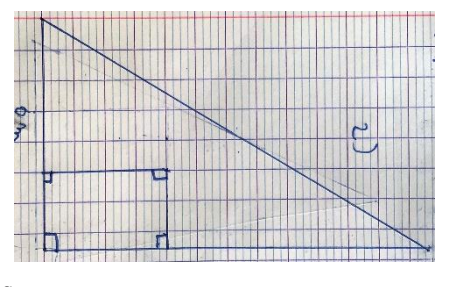

*Figure 10 - Production d'élève*

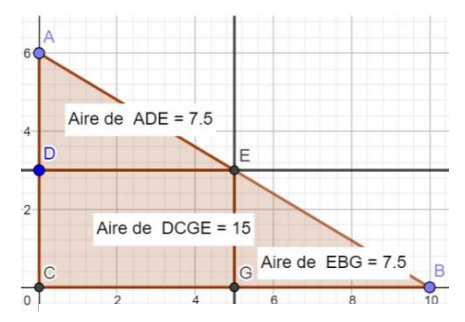

<span id="page-27-1"></span>*Figure 11 - Production d'élève*

Un élève a également trouvé la bonne représentation, avant de la modifier pour répondre à la question (*[Figure 12](#page-28-0)*). Il a argumenté ce choix en expliquant que le polygone des tulipes est bien constitué de deux rectangles et qu'en comptant les carreaux de son cahier, il obtient bien ce qui est demandé. Il a ainsi oublié qu'il devait conserver en toutes circonstances un rectangle, dont l'un des angles est confondu avec l'angle droit du

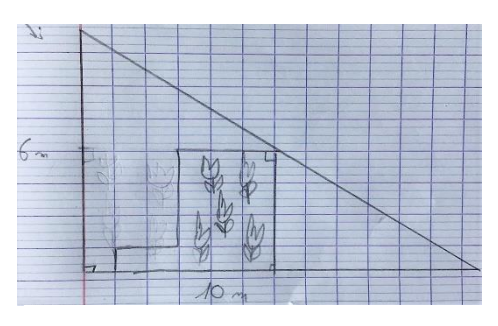

<span id="page-28-0"></span> *Figure 12 - Production d'élève*

jardin. En relisant avec lui l'énoncé, il s'est corrigé de lui-même en suggérant le déplacement du sommet du rectangle sur l'hypoténuse.

Pour ceux qui ont réussi à passer outre ces difficultés, on peut également penser qu'ils envisageraient d'estimer très approximativement l'aire du rectangle et la déduire de l'aire totale pour avoir une idée de la solution. Quoi qu'il en soit, les calculs ne sont pas exacts et sont fastidieux pour arriver jusqu'à une possible réponse à la question. On attend de l'élève qu'il ait le réflexe d'utiliser l'outil « aire » de Geogebra pour se soustraire à ces calculs. Pour cela, il est nécessaire qu'il réinvestisse de nouveau un tracé de rectangle opérationnel. Une nouvelle fois, le passage du statique au dynamique demande une certaine agilité d'esprit pour l'élève de Cycle III. C'est pourquoi il n'est pas surprenant que les élèves aient du mal à modéliser la situation sur le logiciel, alors que la représentation sur papier était réussie. Une des difficultés majeures auxquelles peuvent se heurter les élèves, est l'oubli de lier position horizontale et verticale au point qui se déplace sur l'hypoténuse. En effet, s'ils tracent un rectangle « à main levée » sur Geogebra, le déplacement d'un sommet de ce rectangle va « casser la connexion » qu'on souhaite avoir entre les objets mathématiques.

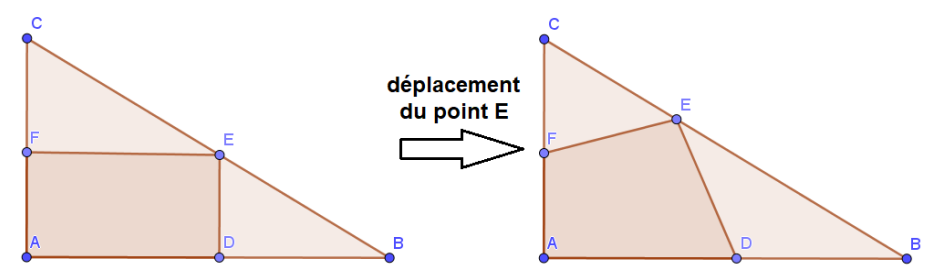

*Figure 13 - Exemple de procédure erronée*

Pour cette difficulté de modélisation, les élèves ont présenté deux cas d'erreur. Soit le sommet du rectangle situé sur l'hypoténuse reste immobile [\(Figure 14\)](#page-28-1), soit il entraîne avec lui le déplacement d'un autre sommet de ce rectangle (*[Figure 15](#page-28-2)*).

<span id="page-28-1"></span>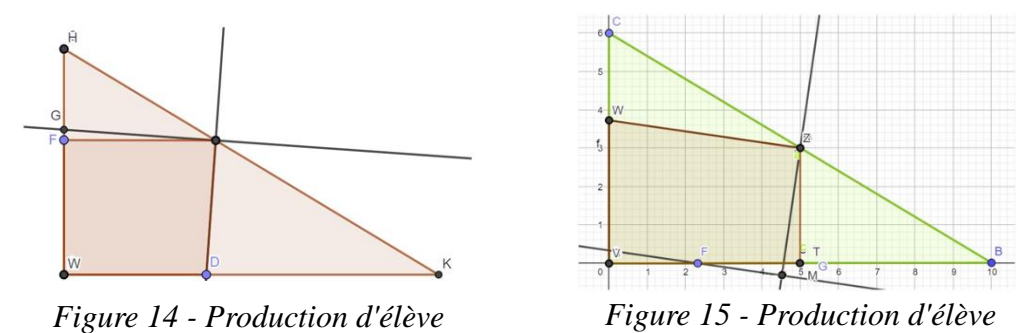

<span id="page-28-2"></span>29

Une procédure non envisagée a été de trouver la configuration qui amène à l'égalité de l'aire des tulipes avec une seule zone des jonquilles. En discutant avec l'élève, il s'agirait d'une erreur d'interprétation apparue lors du déplacement, alors que la compréhension de la question semblait être claire dans sa tête. Il a arrêté sa recherche dès l'instant où l'affichage d'aires égales l'a induit en erreur.

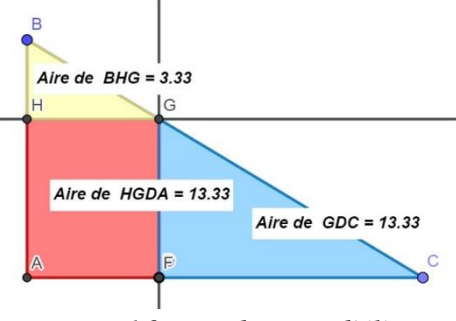

 *Figure 16 - Production d'élève*

Rares ont été les élèves qui ont réussi à aboutir aux solutions. Compte tenu du niveau d'exigence qui a été demandé, cela n'a rien de surprenant. L'utilisation du tableur fut également une nouveauté pour quasiment toute la classe. Le travail s'est ainsi poursuivi avec une mise en commun des objectifs pour arriver à conclure.

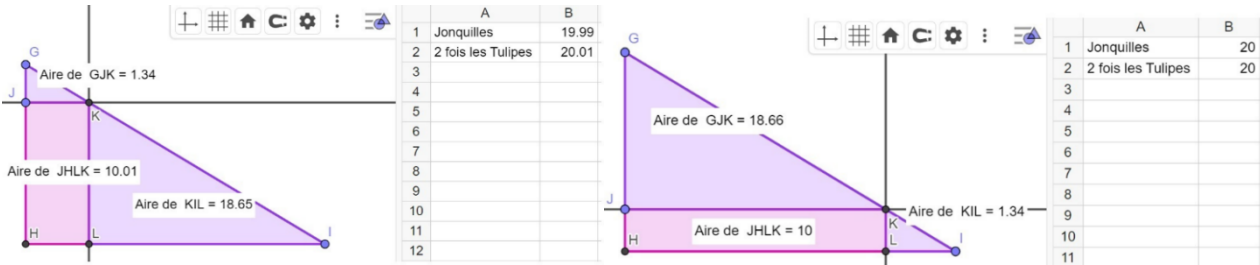

<span id="page-29-0"></span> *Figure 17 - Exemple de procédure attendue (production d'élève)*

Il a été constaté lors du bilan collectif qu'il existe bien deux rectangles de dimensions différentes pour lesquelles cela répond à la situation exigée. Il est attendu que les élèves expriment l'idée que Pauline Gone a le choix pour décorer son jardin. Une nouvelle fois, avec la dextérité avec laquelle on manipule le logiciel, on peut remarquer qu'il peut être difficile d'avoir exactement le résultat souhaité, à savoir l'égalité des valeurs référencées dans les cellules du tableur. La production de l'élève ci-dessus a été présentée au tableau pour discuter de l'écart des valeurs qu'il est difficile de réduire davantage. Les élèves ont remarqué qu'en ajustant le point J, l'aire des jonquilles et le double de l'aire des tulipes passent respectivement de 19,99 m² à 20,01 m², et inversement, pour la configuration de gauche, sans qu'il n'y ait égalité comme cela est possible lors de la configuration de droite (*[Figure 17](#page-29-0)*). Il a donc fallu engager la discussion sur la validité de cette première solution. Les élèves ont pointé rapidement l'imprécision du logiciel comme étant cause de cette inexactitude. Il était clair pour eux que cela ne remet pas en question l'hypothèse selon laquelle les aires peuvent en réalité être bien égales sur la configuration de gauche. Puisque la réflexion a été déjà poussée suffisamment au-delà des attendus de programme de fin de Sixième en termes de modélisation et d'utilisation des TICE, l'activité s'est achevée sur cette conclusion. Il n'a pas été demandé d'expliciter les mesures de la zone des tulipes, puisque l'élève s'est déjà exercé sur l'activité précédente avec l'outil pour afficher une « distance ou longueur ».

#### **Exemple de tâche riche avec divers objectifs**

<span id="page-30-0"></span>L'activité *Document 33 - [Situation-problème "Modélisation dans l'espace"](#page-46-2)* est une adaptation de l'exercice 40 p.133 du manuel *DeltaMaths 3 e* (Magnard, mai 2016). Elle fait intervenir le thème de la géométrie dans l'espace. Il est question de déterminer le volume maximal d'une boîte en fonction d'une feuille de dimensions données. L'objectif est de visualiser la boîte en trois dimensions, tout en sachant que l'idée du patron de celle-ci est donnée. Après avoir imaginé la conception de la boîte en prenant en compte les trois dimensions, à savoir longueur, largeur et hauteur, l'élève doit avoir conscience que ces dernières sont variables et interdépendantes. L'activité est placée en introduction des séquences sur les volumes, la symétrie axiale et la perspective cavalière. Ainsi, la modélisation a ici pour rôle de présenter une situation concrète pour découvrir la notion de « contenance », la conservation des propriétés de symétrie axiale et comprendre la perception dans l'espace.

Nous pouvons imaginer que dans un premier temps, certains élèves auront besoin de fabriquer la boîte d'euxmêmes. C'est-à-dire, représenter un carré de 20 cm de côté, le découper et confectionner la boîte en trois dimensions. En passant d'un patron en deux dimensions à une boîte en trois dimensions, et inversement, les élèves devraient comprendre en quoi l'étude des dimensions des carrés placés aux quatre coins de la boîte est utile. Concernant le travail sur logiciel, il sera davantage guidé, car met en œuvre divers procédés qui ne sont pas encore habituels pour les élèves. Grâce aux précédentes expérimentations, les élèves ont saisi l'intérêt d'utiliser

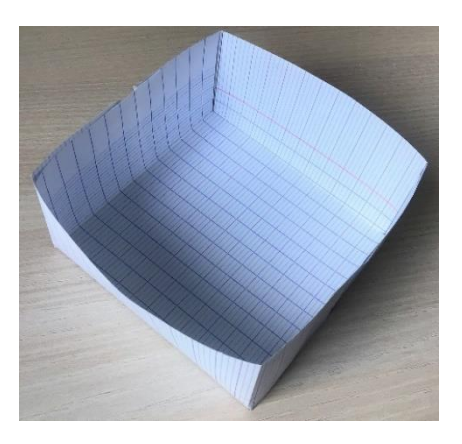

*Figure 18 - Réalisation d'une "boîte-test" par un élève*

Geogebra pour approximer une solution. Ils ont pu notamment appréhender les étapes de modélisation, absolument nécessaires pour obtenir une configuration utilisable en toutes circonstances.

Lors du déplacement, si la construction des carrés placés aux quatre coins de la boîte n'est pas liée, alors l'ajustement de la figure ne peut être simultané. C'est alors qu'intervient la notion de symétrie axiale. Dans un premier temps, il leur a été demandé d'observer ce qui est remarquable mathématiquement, en réalisant des pliages sur le patron de la boîte. Ils ont constaté que la figure est symétrique selon quatre axes : les deux diagonales du carré de 20 cm de côté et les médiatrices des côtés (tracées cicontre en vert). Seules les médiatrices seront considérées pour la modélisation sur Geogebra.

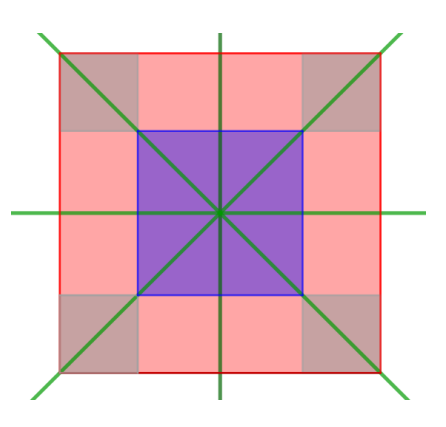

*Figure 19 - Représentation des axes de symétrie*

Pour réaliser la figure en deux dimensions sur Geogebra, la démarche a été la suivante :

- Tracer un *segment de longueur donnée* 20
- Tracer un *polygone régulier* constitué de 4 sommets (parmi lesquels les points A et B ont été préalablement placés par l'instruction précédente)
- Tracer un *polygone régulier* AEFG constitué de 4 sommets (où E appartient à [AB])
- Tracer les *médiatrices* des segments [AB] et [AD]
- Tracer le *symétrique* du carré AEFG par rapport aux médiatrices
- Tracer le *symétrique* d'un des carrés obtenus précédemment par rapport à l'une des médiatrices pour obtenir le dernier carré souhaité
- Construire le carré qui représente le fond de la boîte

Pour afficher la boîte en trois dimensions, il faut utiliser l'affichage « Graphique 3D », puis l'outil « extrusion prisme », en choisissant comme hauteur la longueur AE. Pour terminer, il suffira d'afficher le volume de la boîte à l'aide de l'outil « volume » de Geogebra. Le résultat attendu est V<sub>boîte</sub>  $\approx$  592,6 cm<sup>3</sup>. Encore une fois, les élèves ont pu constater qu'il est approximatif, mais déjà suffisamment significatif pour répondre que la boîte doit avoir une hauteur d'environ 3,33 cm.

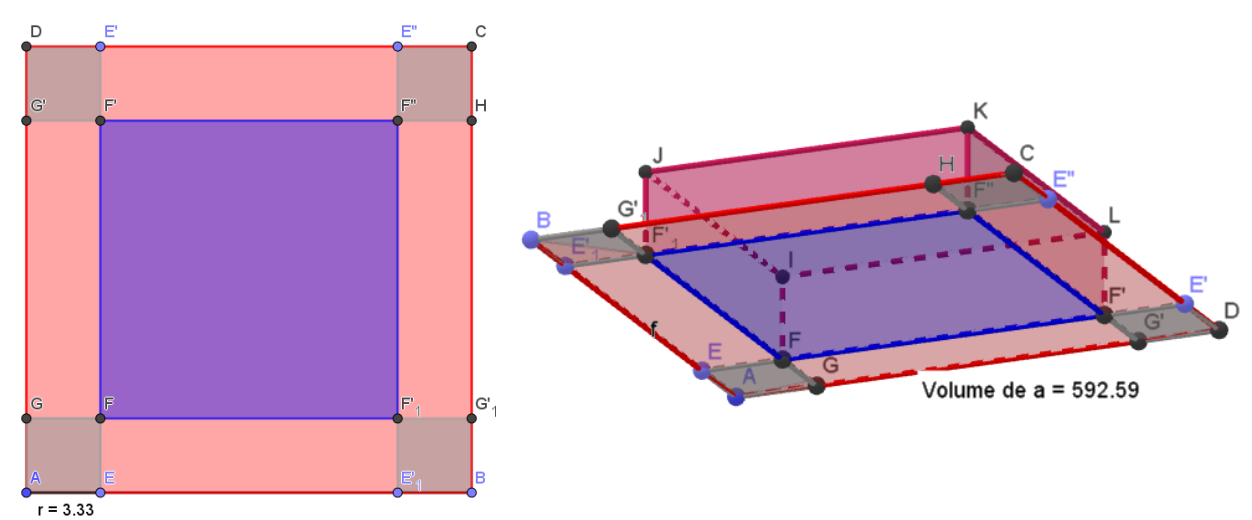

*Figure 20 - Procédures et réponses attendues*

L'objectif de cette activité a été partiellement atteint. En effet, il aurait été souhaitable que chaque élève réussisse la construction de lui-même. La diversité de profils d'élèves n'a pas permis de leur consacrer un temps d'aide individuelle en faveur de cet apprentissage. Toutefois, le travail de recherche collectif bien mené par l'ensemble de la classe, a conduit à obtenir un résultat, permettant une nouvelle fois une discussion approfondie en regard de l'analyse de la validité de celui-ci. L'investigation construite a conforté les choix d'apprentissages proposés via Geogebra et va permettre de poursuivre ce travail, hors contexte des recherches de ce mémoire.

#### **Prise de conscience de la notion d'erreur**

<span id="page-32-0"></span>L'activité *Document 34 - [Discussion autour de l'erreur](#page-47-0)* a pour objectif de mettre en avant l'imprécision de Geogebra, dès lors que l'utilisateur ne maîtrise pas entièrement, ni parfaitement, les propriétés mathématiques. L'objectif est de faire une analyse des résultats affichés en comparant la construction de deux figures. L'exercice est guidé. Le travail de l'élève se résume à suivre un programme de construction. La nouvelle fonctionnalité utilisée est l'outil « angle » qui permet d'afficher la mesure de celui-ci. Dans un premier temps, l'élève construit le diamètre d'un cercle en représentant un segment par l'outil « segment ». Il s'agit donc d'un tracé approximatif. Il doit ensuite construire un triangle qui a pour un des côtés ce diamètre, et pour sommet opposé un point placé sur le cercle. Ce premier travail se termine par l'affichage de la mesure de l'angle opposé au diamètre du cercle. Dans un second temps, l'élève construit le même cercle et on lui indique la démarche à suivre pour construire rigoureusement un diamètre. Le travail de l'élève est de constater le but de cette construction. Il doit tracer de nouveau un triangle qui a pour un des côtés ce diamètre, et pour sommet opposé un point placé sur le cercle. Puis, il s'agit de comparer les mesures des angles considérés, pour conclure qu'ils sont différents entre la première et la deuxième figure.

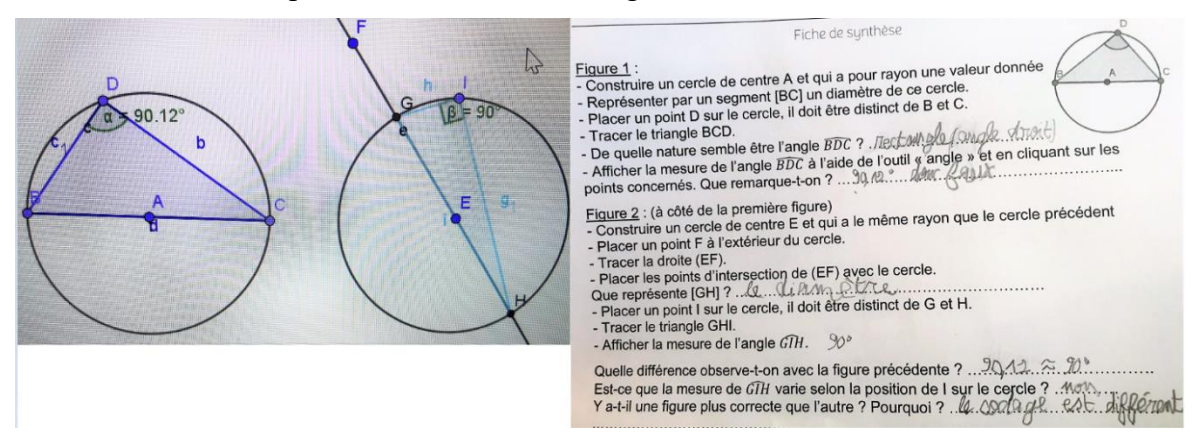

*Figure 21 - Production d'élève*

En imaginant que l'élève a été suffisamment précis lors de sa première construction et qu'il obtienne la même mesure, il devra tout de même constater que le logiciel ne code pas la figure de la même manière. En effet, l'angle de la seconde figure mesure exactement 90° et l'angle est codé logiquement comme un angle droit. En revanche, même si l'élève obtient un affichage d'angle à 90° pour

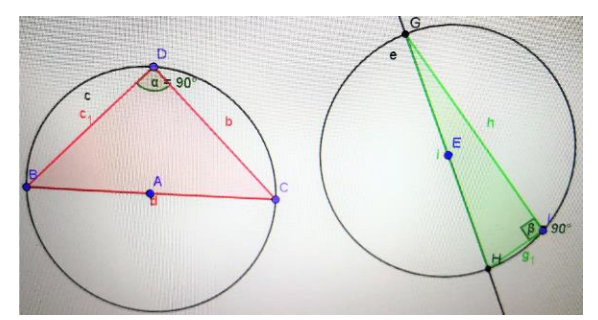

*Figure 22 - Production d'élève*

la deuxième figure, le logiciel utilise un codage d'angle quelconque. L'élève doit alors comprendre qu'une des deux figures est plus précise que l'autre. Le travail se termine par le déplacement du point situé sur le cercle, afin de bien convaincre l'élève que cela n'a pas

d'incidence sur les valeurs affichées. Evidemment, la propriété mathématique qui est sousjacente n'intervient que dans le programme officiel de Quatrième. Pour l'élève de Sixième, il est question ici uniquement du travail sur la précision du logiciel, due à la différence de rigueur entre les instructions des deux figures.

Cela a pour but d'amener l'élève à développer son raisonnement en approfondissant ses connaissances, avec un recul nécessaire sur l'interprétation des données transmises par le logiciel. La découverte de l'erreur traduit une incertitude sur le résultat affiché, tout comme cela provoque une confusion chez l'utilisateur s'il ne perçoit pas la cause de l'erreur et s'en remet entièrement à ce qui est affiché. C'est pourquoi, il est très important que l'opérateur soit rigoureux dans l'utilisation de Geogebra, afin que le résultat affiché traduise bien ce qu'il voulait rechercher, et non pas une approximation qu'il va prendre comme vérité. La précision donnée par le logiciel est étroitement liée à la précision exercée à l'entrée par l'utilisateur, bien que cela n'en soit pas entièrement la cause. Par le choix précis des outils du logiciel, toute omission de propriété de la part de l'utilisateur entraîne une erreur d'interprétation lorsqu'il utilisera le dynamisme de la figure ou ne serait-ce que l'affichage de grandeurs. En effet, si les objets mathématiques n'ont pas été configurés correctement entre eux lors de leur construction, le déplacement de la figure rendra compte d'une définition erronée de ceux-ci, tout comme les

calculs du logiciel pour les mesures considérées. Nous pouvons illustrer cette étude de l'erreur par la production de l'élève ci-contre. Puisque l'outil « angle » est à manipuler avec précaution pour ce qui est de l'angle considéré, il est nécessaire que l'élève remarque les incohérences entre une idée de la mesure prévue et ce qui est affiché à l'écran. Ici l'élève sait très bien que l'angle  $\widehat{GH}$ 

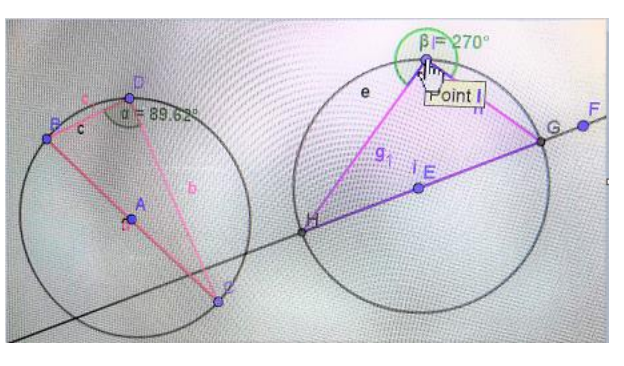

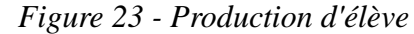

est un angle qui doit se rapprocher d'un angle droit, car il l'a estimé « à l'œil » ou par comparaison avec une équerre apposée sur l'écran. Il doit donc corriger l'instruction donnée au logiciel pour que la mesure de  $\widehat{G}H$  soit cohérente et ainsi sélectionner les points dans l'ordre qui transmet la bonne information pour le logiciel. Une discussion avec l'élève lui indiquera pourquoi le logiciel ne se trompe pas dans la mesure, mais c'est bien lui qui n'a pas demandé l'instruction correctement. Cette procédure permet d'expliquer à la classe que les erreurs ne sont pas toujours dues aux inexactitudes du logiciel.

Cette distinction a été amorcée progressivement grâce aux diverses activités proposées en amont. Il s'agit tout simplement d'un bilan général, dans le but d'exposer les causes possibles des erreurs et le recul nécessaire qu'il faut avoir, si l'on vient à utiliser les résultats fournis par Geogebra pour répondre à une question précise. Lorsqu'une incohérence est repérée, les élèves doivent savoir qu'elle en est la cause. Ils ont ainsi réussi à exprimer clairement les étapes de construction qui ont mené à cumuler des incertitudes dans cette activité. Si la figure repose sur

une succession d'imprécisions, elle ne peut être utilisée comme preuve de la réalité. Cependant, il a été souligné le fait que le logiciel permet une exposition nettement plus claire de cette imprécision, que si cette différence avait été expliquée au format papier-crayon. Cela rejoint l'idée selon laquelle, l'enseignant se doit d'utiliser des outils adaptés qui font sens pour l'élève. Imaginerait-on possible cette constatation avec les élèves de Sixième en schématisant au tableau pour expliquer la notion d'erreur et de distinction dessin-figure ? Bien entendu que les instruments de géométrie, difficiles à manipuler par leurs dimensions et donc très imprécis, ne seraient guère utiles pour cette démonstration technique. Il est ainsi plus facile pour l'élève d'avoir conscience de la puissance du logiciel par sa précision de construction, dès lors que l'utilisateur en fait bon usage. Toutefois, il doit également prendre en compte ses limites. En somme, c'est à l'utilisateur de savoir traiter efficacement les données affichées. Autrement dit, le logiciel est le prolongement de la pensée de l'utilisateur. C'est-à-dire que lui seul est en mesure de raisonner, le logiciel se contentant uniquement d'appliquer.

J'aimerais à présent poursuivre l'analyse des activités en regard des différentes situations d'enseignement constatées avec une classe de Cinquième, et ainsi expliquer en quoi les objectifs mathématiques diffèrent lors de ce passage au Cycle IV.

#### <span id="page-34-1"></span>**Réflexion sur les propriétés géométriques et l'analyse d'informations**

<span id="page-34-0"></span>L'activité *Document 35 - [Utilisation du logiciel pour la mise en valeur des propriétés](#page-47-1)  [mathématiques](#page-47-1)* se résume à la détermination de la superficie d'un parterre de fleurs triangulaire dans un jardin de forme carrée. L'activité fait intervenir les notions d'aire en utilisant les propriétés de symétrie axiale, car le parterre de fleurs est symétrique par rapport à l'une des diagonales du carré. L'objectif est d'associer les deux séquences de cours, afin d'amener une décontextualisation de ces notions. Etant donné que l'utilisation de Geogebra n'est pas donnée avec, cette première activité pour les Cinquièmes est particulièrement guidée. En effet, certains élèves ont une capacité de déduction très développée et anticipent rapidement les objectifs des activités proposées en classe. Cependant, lorsqu'il s'agit de l'utilisation d'un logiciel, il n'est pas attendu qu'un élève de début de Cycle IV soit un utilisateur affirmé.

La représentation de la situation est faite par étape, en rassemblant les idées des élèves. La seconde partie demande à l'élève s'il est possible d'obtenir une certaine aire pour le triangle. L'ensemble de la classe a donc exprimé premièrement l'omission des dimensions du triangle afin de calculer cette aire. Ce après quoi, il leur a été conseillé d'utiliser le logiciel pour y répondre. Une fois l'outil « aire » introduit, les élèves ont constaté la multitude des résultats différents qu'il existe entre toutes leurs productions. Une élève a alors demandé s'il fallait construire le point E (préalablement placé en première *Figure 24 - Procédure attendue*

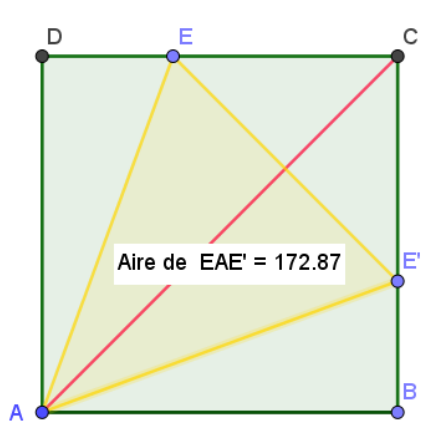

partie d'activité) pour chacune des positions existantes. Je leur ai conseillé de relire l'énoncé, afin d'en assimiler toutes les informations qui y sont données plus ou moins implicitement. Ils ont sélectionné les éléments qui disent que « les dimensions de ce parterre sont à définir » et donc, « […] ne sont pas fixées ». Cela les a conduits à conclure que le point E et son symétrique E' sont déplaçables. Après avoir compris le dynamisme de la figure, ils ont continué la suite de cette deuxième partie en autonomie. L'unanimité du résultat de la première question est vérifiable par calcul. Pour la seconde, il est difficile d'obtenir une aire d'exactement 187 m². C'est

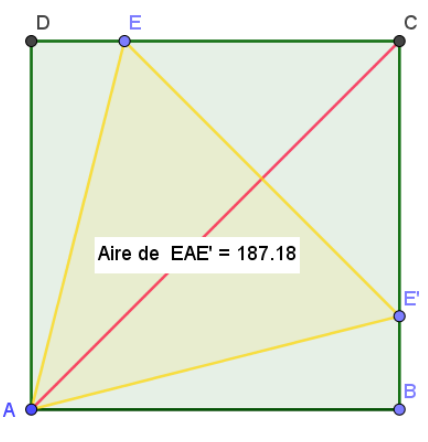

*Figure 25 - Exemple de résultat possible*

<span id="page-35-0"></span>pourquoi la réponse à la question n'a pas d'autre intérêt que sa justification rigoureuse que l'élève peut apporter. En effet, si on applique textuellement ce qui est demandé : la réponse est non, car l'affichage du logiciel ne permet pas de constater une valeur exacte de 187 m². En revanche, si l'élève suppose que la précision de Geogebra n'est pas suffisamment fine pour obtenir cette valeur, mais qu'en réalité cela est possible, alors la réponse est oui. Pour cette justification, il s'agit de l'association des compétences *raisonner* et *communiquer*. Pour la troisième question, il est demandé à l'élève d'observer la figure sous sa forme statique et d'émettre une hypothèse sur la nature du triangle. On imagine que l'élève va répondre qu'il s'agit d'un triangle équilatéral, car les côtés semblent tous être de même longueur. Pour être sûr, il faut s'en remettre aux données fournies par Geogebra en les affichant grâce à l'outil « distance ou longueur ». Ainsi, l'élève constate que son hypothèse est fausse. C'est un premier début pour faire la distinction entre conjecture et preuve mathématique. Pour la quatrième question, l'élève doit donner un encadrement de l'aire du triangle lorsqu'il est équilatéral. Après avoir déplacé de nouveau le point E, il s'aperçoit qu'il est une nouvelle fois compliqué d'obtenir une précision nette. Cependant, dans tous les cas il constate que deux côtés sont de la même longueur, quelle que soit la position du point. Et pour cause, puisque la figure a fait appel à la symétrie axiale, la figure possède bien cette propriété. Le triangle est quoi qu'il en soit isocèle. Il s'agit ici de faire le contraire du travail réalisé jusqu'à présent. En effet, l'élève va partir de ces constations, grâce aux données de Geogebra, pour retrouver des propriétés sur la figure. Ce travail en bijection permet à l'élève d'accorder une certaine confiance sur le fonctionnement interactif du logiciel, puisqu'il y a réciprocité. Il s'agit également de travailler les propriétés plus singulièrement, afin de renforcer les liens existants entre elles. La dernière question vérifie la compréhension des éléments travaillés, en faisant référence à la notion de proportionnalité. Il est possible d'utiliser un tableur, même si les élèves n'y ont pas eu recours lors de la séance sur ordinateur. En balayant un grand nombre de positions pour le point E, les élèves ont constaté aisément qu'aire et périmètre de la figure ne sont pas proportionnels. Ils se sont notamment servis de la position où le triangle est isocèle rectangle et d'une autre suffisamment significative pour comparer les données chiffrées.

#### **Discussion autour de la conjecture**

<span id="page-36-0"></span>L'activité *Document 36 - [Notion de conjecture](#page-48-0)* fait une brève introduction à la notion de conjecture telle qu'elle peut être présentée au début de Cycle IV. Bien que celle-ci soit omniprésente dans les travaux des élèves, elle n'est que trop rarement explicitée par les enseignants à ce niveau. J'ai choisi d'initier la classe de Cinquième à la compréhension de la conjecture et la distinction qui doit être faite avec la preuve mathématique. Il est alors nécessaire de définir la conjecture en mathématique. Le but de cette introduction est que la définition attendue se profile dans la pensée de l'élève. Pour cela, on posera des questions ciblées qui amènent à un vocabulaire précis. Pour écarter toute difficulté de compréhension à laquelle un élève de Cinquième pourrait se heurter avec une définition purement mathématique, la conjecture est présentée simplement comme une hypothèse faite à partir d'observations et qu'il faudra démontrer.

Le travail à réaliser est guidé, car l'activité précédente a permis de travailler essentiellement les propriétés. Ici, il est question uniquement de déplacement et de discussion entre la conjecture et la vérification de cette dernière. Dans un premier temps, le travail de l'élève est de comprendre que la figure doit conserver les propriétés qui sont énoncées, et ce, malgré le dynamisme de celle-ci.

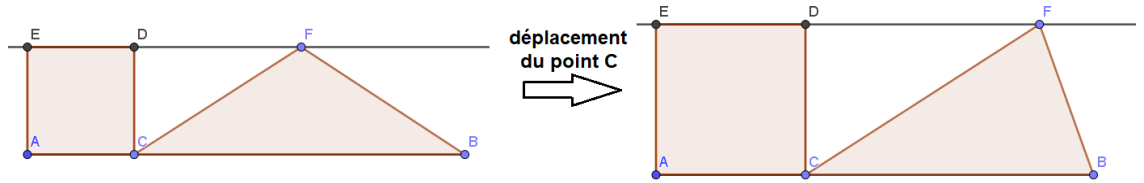

*Figure 26 - Exemple de procédure erronée*

La première tâche de l'élève va être de compléter les indications, afin de poursuivre un programme de construction qu'il aura établi grâce aux indications fournies. En l'occurrence, ce travail permet de réinvestir la définition d'une médiatrice d'un segment.

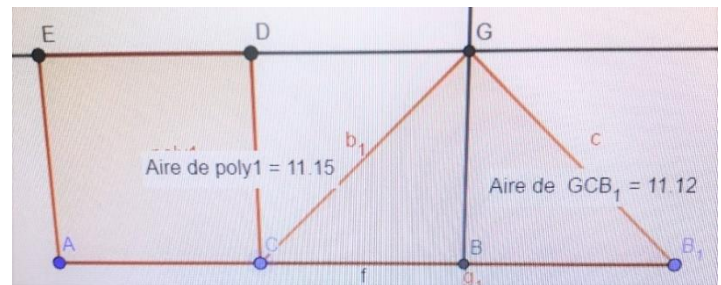

*Figure 27 - Exemple de procédure attendue (production d'élève)*

Comme lors de l'activité précédente, les élèves ont pu se rendre compte qu'il est difficile d'obtenir des aires exactement égales. Cette marge d'erreur a été expliquée comme étant la conséquence d'une dextérité de manipulation restreinte par rapport à la précision du logiciel. Le but étant de bien faire comprendre que le résultat est approximatif, donc cela entraînera des répercussions sur la validité de celui-ci. La notion de conjecture est instaurée, il reste maintenant à la vérifier. Evidemment, il n'est pas question de démonstration, mais bien d'une analyse du résultat conjecturé. Les élèves ont repéré que le résultat est environ 3,33 cm, avec plus ou moins

de précision. Cette valeur n'est pas choisie au hasard par l'enseignant, car elle fait référence aux fractions, et notamment aux nombres rationnels dont le développement décimal est infini. En effet, la valeur exacte du résultat est  $\frac{10}{3}$ , qui bien sûr n'est pas strictement égal à 3,33. Cette difficulté n'est pas ancrée pour un élève de Cinquième. Rappelons que les élèves ont pour habitude de demander à la calculatrice de donner un résultat de  $\frac{10}{3}$ . Celle-ci renvoie l'affichage 3,33333… Cette inexactitude est particulièrement handicapante pour la suite du raisonnement pour un élève qui maîtrise mal cette transition, puisqu'il garde en mémoire l'égalité entre ces deux nombres, à tort. Pour passer outre cette difficulté qu'est l'utilisation de la calculatrice dans certaines situations d'apprentissage, j'ai choisi de ne pas évoquer la valeur exacte de  $\frac{10}{3}$ , pour ne pas créer inutilement de confusion. Le fait de demander aux élèves de recalculer d'euxmêmes l'aire respective du carré et celle du triangle isocèle en considérant que AC = 3,33 cm, les amène à constater qu'il ne s'agit pas du résultat exact, car il y a une différence entre elles. La finalité de l'exercice est de comprendre que le logiciel a permis d'émettre une conjecture sur le résultat, mais que la véracité de celui-ci est à discuter. Dans l'ensemble, cela n'a pas posé de grandes difficultés aux élèves car ils avaient déjà bien conscience de la marge d'erreur, en raison de l'affichage d'aires pas tout à fait égales dans le départ.

#### *Discussion des expérimentations observées*

<span id="page-37-0"></span>A présent, il est intéressant de faire une synthèse des expériences constatées en répondant le mieux possible aux questionnements initiaux. Eu égard aux compétences intrinsèques d'un enseignement de qualité, le professeur se doit d'animer des situations d'apprentissage en prenant en compte la diversité des élèves. Ici, j'ai souhaité mettre en place un temps de travail individuel à chaque activité, qui leur permet d'engager une réflexion personnelle. Ceci a pour objectif de développer dans un premier temps leur autonomie, mais également d'avoir un retour sur les réels acquis en termes de compétence *représenter,* ou bien de vérifier leurs savoir-faire à travers la modélisation. Cette phase individuelle peut éventuellement mettre en avant les compétences *raisonner* et *chercher*, dans le sens où l'élève va tester ce qui valide ou invalide sa construction, pour peu qu'il soit suffisamment critique envers sa production. Si cela n'est pas le cas, le professeur intervient et l'élève doit alors savoir expliquer ce qu'il a réussi à comprendre et à faire, puis de cibler les éléments de blocage. Cela fait référence à la compétence *communiquer*.

Il est important de montrer aux élèves que la modélisation est une notion fondamentale en mathématiques. Elle contextualise davantage les problèmes proposés et peut paraître motivante par les questionnements qu'elle soulève. En demandant à l'élève des étapes intermédiaires dans son raisonnement, elle permet de créer des situations d'apprentissages complexes et polyvalentes. Il devra sélectionner les informations fournies, puis les mettre en relation avant de proposer un modèle qui permet d'aboutir à la solution du problème. En revanche, lorsque l'enseignant souhaite combiner cette modélisation avec l'utilisation d'un outil dynamique tel que Geogebra, les situations d'apprentissage perdent bien souvent de l'intérêt au cours du raisonnement mis en œuvre. Il a été remarqué que le passage du format papier-crayon au numérique demande une certaine agilité de la part de l'élève. C'est pourquoi, il fut intéressant d'axer le travail autour de la réflexion à mener pour traduire une modélisation dite statique en modélisation dynamique. Le véritable enjeu de cet exercice est de vérifier les connaissances de l'élève et ainsi d'approfondir la compréhension de celles-ci. Il a été demandé aux élèves d'essayer de proposer dans tous les cas une réponse avant de solliciter le professeur, de sorte à pouvoir identifier la nature du blocage. En effet, l'exercice perdrait de son intérêt si les élèves se reposent sur une correction par un tiers sans avoir montré un début de résolution. Quoi qu'il en soit, même si l'élève se trouve démuni face au problème, on tâchera qu'il explicite sa compréhension partielle de l'énoncé et identifie les éléments manquants pour poursuivre son raisonnement.

Les activités des documents 31 à 33 ont été proposées sur la même séance de cours, afin que dans un premier une phase individuelle au format papier-crayon soit menée. Ces situationsproblèmes ont été exposées sans schéma, puisque la tâche de l'élève repose essentiellement sur la modélisation. Puis, il s'en est suivi un temps sur l'explication des éléments dont la compréhension pose un problème. Enfin, une seconde phase de recherche leur a été accordée en binôme pour qu'ils puissent comparer leurs schémas et puissent poursuivre leur recherche. Une mise en commun collective a été proposée, dans le but de discuter des procédures utilisées pour l'activité « Recherche d'aire maximale ». En dehors des objets mathématiques représentés par les élèves, j'ai voulu les questionner sur les compétences mises en œuvre. Ils ont évoqué facilement les compétences *représenter* et *modéliser*. Puis l'échange s'est poursuivi sur les moyens qu'il faudrait mettre en place pour trouver la solution. Il a été évoqué l'idée de comparer tous les résultats de la classe. C'est alors que je leur ai demandé s'il était possible que parmi tous les résultats obtenus, il n'y ait pas la bonne solution. Cela a suscité chez eux un doute quant au nombre de configurations possibles qu'il faudrait représenter, avant d'obtenir les meilleurs dimensions pour le poulailler. C'est alors qu'une élève a exprimé le souhait de « manipuler » la figure. J'ai donc soutenu l'idée en leur faisant remarquer qu'effectivement toutes les propositions de schéma qui ont été faites sont « statiques », c'est-à-dire qu'elles « ne bougent pas ». Les élèves ont alors compris qu'il faut « déplacer » la figure. C'est ainsi que la référence à Geogebra a fait surface.

Un bilan commun avec toute la classe a été fait systématiquement en amont de la modélisation sur Geogebra. Les élèves ont présenté leur recherche et discuté des différences de raisonnement. L'objectif étant que tous les élèves profitent au mieux de la séance en salle multimédia pour répondre au problème, les incompréhensions doivent être solutionnées avant, d'autant plus si des erreurs fréquentes ont été repérées. Une correction en classe entière a été élaborée collectivement après chaque activité, afin de discuter des résultats trouvés et des différentes étapes de raisonnement pour y parvenir. Ceci a été l'occasion de travailler la compétence *communiquer* en référence au socle commun (compétence D1 : « Je sais m'exprimer en utilisant la langue française à l'écrit. » ou encore « Je sais utiliser un langage propre aux mathématiques. »). Les élèves ont ainsi explicité les liens entre organisation et

coordination des informations, interprétation, modélisation, expérimentation et adaptation, et les conclusions qu'ils ont pu en tirer. Les différentes activités proposées ont eu pour but de montrer toute l'étendue des capacités du logiciel et ses limites en termes de précision. Il a été notamment possible d'introduire l'idée de conjecture et d'entreprendre une analyse des résultats.

Dans l'analyse de la retranscription visuelle à l'écran, l'utilisateur doit savoir exactement ce qu'il cherche, pour savoir si le résultat affiché à l'écran correspond à ce qui est exactement attendu. De manière à pouvoir écarter un résultat erroné, qui ne serait pas dû au logiciel, mais à une mauvaise manipulation de la part de l'utilisateur, l'élève doit bien avoir conscience que l'ordinateur applique uniquement les instructions qui lui sont données. C'est bien l'élève qui pense et anticipe la construction. Il faut donc distinguer erreur de réflexion de la part de l'utilisateur et erreur d'arrondissement des valeurs par le logiciel. On pourrait illustrer cette idée par l'exemple suivant : tracer une droite sur Geogebra, puis tracer une autre droite qui « à l'œil » paraît ne jamais intercepter la première droite. Demander ensuite au logiciel de construire les points d'intersection de ces deux droites. En adaptant la fenêtre d'affichage à plus ou moins grande échelle, on constatera que ces deux droites, qui ont été dans le but qu'elles ne se croisent jamais, autrement dit qu'elles soient parallèles, sont finalement sécantes. Autrement dit, on essayera de bien faire comprendre qu'il est capital de passer par des instructions qui traduisent des propriétés mathématiques, et non un enchaînement de constructions comme il serait fait à main levée sur le papier. Citons un second exemple dans le contexte papier-crayon : tracer deux droites parallèles à l'aide d'une règle et d'une équerre. La perception visuelle qu'on a de cette construction nous conforte dans l'idée qu'elles sont bien parallèles, puisque c'est le but de la construction. En revanche, notre intellect se doit de rétablir la vérité : les droites ne sont parallèles que si cela est précisé à côté. En effet, puisque c'est impossible de les construire véritablement parallèles, il y aura toujours une différence entre la compréhension mathématique des objets en tant que tels et la construction à l'aide des instruments de géométrie. C'est ce qui rejoint notre premier questionnement sur la différence entre dessins et figures. Pour ce qui concerne l'utilisation de Geogebra, on s'aperçoit alors que ce n'est pas parce qu'il permet de réaliser des représentations aussi fidèles qu'imaginées par notre intellect, que le résultat est exact, voire inexact. Toute modélisation doit faire l'objet d'une interprétation rigoureuse de ce que l'on veut lui faire dire. « Faire parler la figure » est ainsi un des objectifs premiers de l'élève. « Au cycle des apprentissages fondamentaux, les connaissances relatives à l'espace et à la géométrie s'appuient sur les apprentissages développés à l'école maternelle : position relative d'objets […], verbalisation et représentation de déplacements. » (Dornier, 2009).

Lorsqu'une incohérence est relevée, il faut savoir où exactement il faut remettre en question la construction de la figure, pour avoir une analyse probante du résultat. Imaginons un problème complexe où l'ordinateur nous indique une réponse qui semble aberrante, mais qui en réalité est véridique. Si nous n'avons pas observé cette rigueur dès le départ, jamais il ne nous sera possible de revenir sur cette réponse en lui accordant du crédit, car notre intellect va nous interdire d'y penser. Or, lorsqu'on cherche un résultat, nous avons déjà une appréciation évaluée

du résultat. C'est pourquoi, dans l'éducation des élèves à l'acquisition de la manipulation informatique, il faut être pointilleux sur la notion de sûreté des instructions livrées à l'ordinateur. Dans le cas contraire, nous n'avons pas de contrôle a posteriori sur la construction.

Il serait intéressant de se demander si l'on a pu utiliser Geogebra pour produire des éléments de preuve avec les classes observées. Par l'association des compétences *chercher*, *raisonner*, *modéliser* et *communiquer*, il est clair que l'élève a pu s'initier à rassembler ce qui semble être pour lui un faisceau de preuves. On peut également se demander comment Geogebra peut faire du lien entre les différentes parties d'un cours de Sixième. En étudiant la différence des procédures d'élèves entre l'analyse a priori et l'analyse a posteriori, cela nous permet d'apporter des éléments de réponse en regard de la problématique de ce mémoire. En effet, puisqu'il n'est pas rare de constater des procédures émergentes, qui ne correspondent pas à celles anticipées par l'enseignant, la modélisation dynamique sur ordinateur a permis notamment à l'élève de s'exprimer clairement sur son raisonnement, en s'appuyant sur la figure dynamique. Ces différentes situations d'apprentissage créées ont permis aux élèves, qui d'habitude se sentent en difficulté, de pouvoir être acteurs de l'activité et montrer des points de réussite. Pour les élèves qui se sentent plus à l'aise en mathématiques, cela leur a permis de prolonger leur réflexion, dans le but de consolider leurs apprentissages, et d'ouvrir leur raisonnement dans d'autres perspectives. Geogebra peut apparaître comme une jonction entre les différentes parties d'un cours, intra et inter thématique. Il est donc clair que l'utilisation d'un logiciel de géométrie dynamique est révélatrice sur les progrès de raisonnement des élèves.

C'est pourquoi il m'est venu l'idée d'avoir un retour sur les réelles situations d'apprentissage perçues par les élèves euxmêmes. En effectuant un sondage nominatif, j'ai ainsi pu me rendre compte de leur ressenti individuel lors des activités sur Geogebra, et ainsi connaître les améliorations qu'il faudra mettre en place pour la suite de ma carrière. J'ai souhaité leur demander de recenser les savoir-faire appris cette année pour que leurs réponses personnelles me permettent de perfectionner cette pratique. En analysant les réponses obtenues,

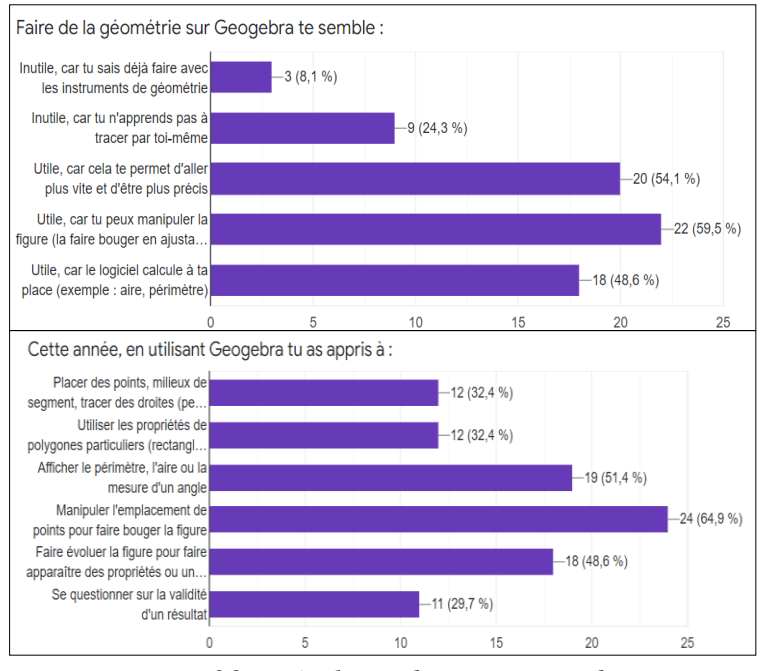

 *Figure 28 - Résultats obtenus au sondage*

j'ai pu me rendre compte que l'utilisation du logiciel leur a majoritairement semblée utile, notamment pour le déplacement de la figure. Parmi toutes les réponses de Sixièmes et Cinquièmes confondues, les compétences *représenter* et *chercher* sont prépondérantes. Il semblerait que les élèves ont compris que, puisque la modélisation a été réalisée préalablement sur papier, celle-ci est moins caractéristique dans le travail sur Geogebra. Cependant, le fait qu'ils aient bien ciblé la compétence *chercher*, montre que la notion de déplacement a bien été présente dans leur tâche sur ordinateur.

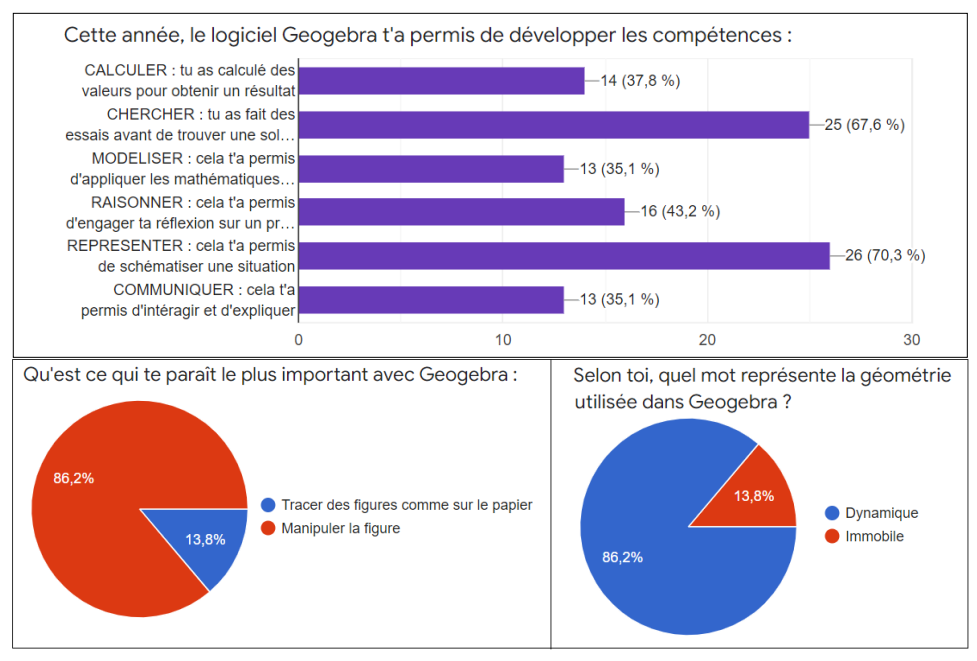

*Figure 29 - Résultats obtenus au sondage*

La praxéologie des expériences nous amène à une conclusion commune : toutes les connaissances apportées par l'usage de Geogebra gravitent autour de la modélisation dynamique. Les élèves ont bien conscience que les activités proposées sont à modéliser grâce à Geogebra. En revanche, rappelons que les réponses collectées mettent en avant les compétences *représenter* et *chercher.* C'est-à-dire que, dans un premier temps, c'est au format papier-crayon qu'ils ont modélisé la situation, et que le logiciel permet de poursuivre les recherches, grâce au dynamisme de la représentation numérique. En analysant les réponses individuellement, j'ai pu constater d'autres corrélations. Les élèves qui s'estiment en difficulté en mathématiques, manifestent un plus grand intérêt pour Geogebra que ceux qui s'estiment à l'aise, en raison d'une facilité de la manipulation des outils par rapport à l'utilisation des instruments de géométrie. En revanche, il a été remarqué que ce sont les Cinquièmes qui expriment davantage la nécessité de vérifier la validité d'un résultat. De prime abord, ceci a été plutôt surprenant, car les Sixièmes ont travaillé d'autant plus sur cette problématique. Après réflexion, il est possible d'expliquer cette différence par le niveau de maturité vis-à-vis des mathématiques. La densité des connaissances transmises à un élève de niveau Cycle III, avec la manière de les lui exposer, en est très certainement la cause. À présent, il est intéressant de s'interroger quant aux perspectives de prolongement possibles qu'il pourrait être faits.

#### *Perspective professionnelle*

<span id="page-42-0"></span>A l'occasion de cette année de Master, j'ai pu me familiariser davantage avec les responsabilités que le métier d'enseignant implique. Cela m'a permis d'avoir un regard panoramique sur l'ensemble des étapes de construction d'unités d'enseignement, et notamment sur les interactions qui font vivre l'apprentissage d'une classe sur le long terme. Autre que l'aspect purement technique des mathématiques, la pérennisation des savoirs prend tout son sens lorsqu'il est question d'activités décontextualisées. J'entends par là que le rôle de l'enseignant ne se résume pas à apporter un certain nombre de connaissances. Il est nécessaire qu'il anime les séances de manière à articuler le plus intelligiblement possible les notions mathématiques entre elles. Les élèves doivent ressentir le besoin de comprendre et de s'impliquer dans une tâche de réflexion.

Lors de cette année scolaire, j'ai pu remarquer que mes collèges n'utilisent que très rarement un logiciel de géométrie dynamique. C'est pourquoi, je pourrais envisager de devenir référente informatique pour l'utilisation des TICE au sein des futurs établissements auxquels je serai affectée, afin de porter les enseignements numériques à la hauteur des capacités de réflexion des élèves, qui peuvent être jusqu'alors insoupçonnées.

Après m'être scrupuleusement interrogée sur comment enseigner la géométrie dynamique au collège, et en avoir étudié les mécanismes les plus infimes, j'aimerais faire un parallèle avec l'enseignement au lycée. La géométrie instrumentée, bien qu'elle soit mise de côté dans l'enseignement au lycée, reste un thème très largement étudié à travers les propriétés étudiées. L'utilisation de Geogebra peut être un moyen de réinvestir celles-ci, en étayant la réflexion par une construction tangible. Si ma carrière devait se poursuivre l'année prochaine en enseignant à un niveau lycée, j'envisagerais très certainement une utilisation régulière d'un logiciel de géométrie dynamique pour la recherche de problèmes ouverts. Cela me permettrait de constater les différences entre la sensibilité à cette technologie d'un public de collège et celui de lycée.

#### *Conclusion*

<span id="page-42-1"></span>L'utilisation de la géométrie dynamique est de plus en plus présente dans l'enseignement moderne des mathématiques. La prise de conscience de son utilité, voire de son indispensabilité, doit aussi bien être appréhendée par les élèves que par les enseignants, et ce sans appréhension. Il est du devoir de chaque enseignant de faire découvrir au maximum de jeunes les possibilités infinies de Geogebra, dès l'instant où le logiciel est bien maîtrisé. Ainsi, il est nécessaire d'être aussi rigoureux en informatique, qu'en mathématiques. Apprendre à utiliser la géométrie dynamique dès la Sixième, est non seulement utile pour l'avenir des élèves, mais également pour l'amélioration des pratiques enseignantes. La non-maîtrise de ce formidable outil pourrait alors manquer dans l'évolution réflexive de l'élève. Si ce dernier doit constamment s'adapter en apprenant, le professeur lui doit apprendre pour s'adapter. C'est pourquoi l'enseignant ne doit pas hésiter à se remettre en question, afin qu'il n'y ait pas que l'élève qui s'élève.

#### *Remerciements*

<span id="page-43-0"></span>*Je ne saurais terminer ce mémoire sans exprimer ma gratitude aux personnes ayant œuvré à mon encadrement durant cette deuxième année de Master.*

*Mes pensées vont premièrement à mon Directeur de mémoire, M. Simard, pour le suivi qu'il a apporté à l'élaboration de ce travail de recherche.*

*Mes remerciements vont également à ma tutrice, Mme Ecarnot, dont l'investissement et les précieux conseils m'ont énormément apporté.*

*Tout comme je suis reconnaissante envers Madame la Principale du collège Gustave Eiffel, Mme Blosch, ainsi que Mme Goguilly, Principale adjointe, pour leur accueil chaleureux au sein de l'établissement.*

*Merci aux professeurs des différentes matières, grâce auxquels j'ai pu m'investir pleinement dans la cohésion interdisciplinaire.* 

*Et pour finir, je tiens à remercier tout particulièrement les élèves avec lesquels j'ai eu la chance de travailler cette année.* 

#### *Références bibliographiques*

- <span id="page-44-0"></span>Abboud, M., & Rogalski, J. (2017). *Des outils conceptuels pour analyser l'activité de l'enseignant ordinaire utilisant des technologies en classe.* Recherches en Didactique des Mathematiques, La Pensee Sauvage.
- Brousseau, G. (1998). *La théorie des situations didactiques.* Grenoble: La Pensée sauvage.
- Dornier, J. (2009). *On retrouve sa place ! De l'espace vécu à l'espace appréhendé au cyle 2.* Grand N n°83.
- Duval, R. (2005). *Les conditions cognitives de l'apprentissage de la géométrie : développement de la visualisation, différenciation des raisonnements et coordination de leurs fonctionnements.* Annales de didactique et de sciences cognitives.
- Gras, & Bodin, &. (2017). Récupéré sur https://www.researchgate.net/publication/316499752
- Gueudet, G., & Lebaud, M.-P. (2019). *Développer l'autonomie des élèves en mathématiques grâce au numérique.* Grenoble: Petit x, Institut de recherche sur l'enseignement des mathématiques.
- Magnard. (mai 2016). *DeltaMaths.*
- Meirieu, P. (s.d.). Récupéré sur https://www.meirieu.com/
- Ministère de l'Education Nationale. (2016, mars). *Eduscol.* Récupéré sur http://eduscol.education.fr/ressources-2016
- Nathan. (avril 2016). *Transmath.* Adeline Ida.
- PISA, C. d. (2006). *Connaissances et compétences en mathématiques, lecture, science et résolution de problèmes.* OCDE.
- Soury-Lavergne, S. (2020). *La géométrie dynamique pour l'apprentissage et l'enseignement des mathématiques.* Paris.
- Yackel, E., & Cobb, P. (1996). *Sociomathematical norms, argumentation, and autonomy in.* Journal for Research in Mathematics Education.

#### *Annexes*

<span id="page-45-1"></span><span id="page-45-0"></span>*Document 30 - Remarquer des propriétés avec le logiciel Geogebra*

#### *[\(en page 18\)](#page-17-1)*

#### Activité : remarquer des propriétés avec le logiciel Geogebra  $(\overleftrightarrow{x})$  Placer des points, tracer des droites  $\otimes$ Réaliser une figure avec GeoGebra a. Placer deux points distincts A et B (utiliser and Point). **b.** Tracer la droite (AB) (utiliser  $\angle$  Droite et cliquer sur les points A et B). c. Tracer une droite (CD) qui coupe la droite (AB). Nommer E le point commun aux droites (AB) et (CD) (utiliser  $\boxtimes$  Intersection et cliquer sur chaque droite). d. Tracer le segment [BC] et le segment [AD]. (utiliser : Segment) **O** Déplacer a. Cliquer sur **a Déplacer**, puis sur le point B en laissant le bouton gauche de la souris enfoncé. Déplacer ainsi le point B. b. Déplacer le point B de façon que les segments [BC] et [AD] ne se coupent pas. c. Déplacer le point B pour qu'il soit confondu avec le point D. Que constate-t-on alors ? Fais vérifier ton travail Tracer une droite perpendiculaire à une droite  $\Diamond$ a. Avec GeoGebra, tracer une droite (AB). **b.** Placer un point C qui n'appartient pas à la droite (AB). c. Tracer la droite (d) qui passe par le point C et qui est perpendiculaire à la droite (AB) (utiliser La Perpendiculaire et cliquer sur C puis sur la droite (AB)). Fais vérifier ton travail  $\left(\stackrel{\leftrightarrow}{\chi}\right)$  Tracer une droite parallèle à une droite Réaliser une figure avec GeoGebra a. Supprimer la droite perpendiculaire à (AB) précédemment tracée<br>(clique droit sur la droite : effacer) b. Tracer la droite qui passe par le point C et qui est parallèle à la droite (AB) (utiliser : Parallèle et cliquer sur C puis sur la droite (AB)). **2** Déplacer a. Déplacer les points A et B. Observer. b. Déplacer le point C de façon qu'il appartienne à la droite (AB). Que constate-t-on ?  $\Rightarrow$ Fais vérifier ton travail  $(\stackrel{\leftrightarrow}{\chi})$  Remarquer des propriétés Réaliser une figure avec GeoGebra a. Reprendre la construction précédente b. Tracer la droite perpendiculaire à (AB) qui passe par le point C. **2** Déplacer c. Déplacer le point C dans plusieurs directions. Quelle remarque peut-on faire sur les 3 droites ? d) Grâce à tes observations, écris une propriété générale qu'on pourrait écrire dans la leçon.

#### Activité : modéliser des situations avec le logiciel Geogebra

Fiche de synthèse

<span id="page-46-0"></span>· Situation-problème n°1 : Pépé Marcel aimerait construire un enclos rectangulaire pour ses poules. Il souhaite que son poulailler soit à égale distance des quatre coins de cet enclos. Pour protéger ses poules, il a installé un système d'alarme sur le toit du poulailler qui détecte jusqu'à 10 m. Quelles doivent être les dimensions de l'enclos pour que les poules puissent profiter de la plus grande superficie possible, tout en étant en sécurité ?

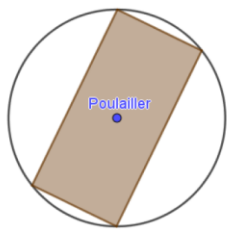

<span id="page-46-1"></span>*Document 32 - Situation-problème "Différentes configurations"*

#### *[\(en page 28\)](#page-27-0)*

· Situation-problème n°2 : Pauline Gone a prévu d'embellir son jardin avec des tulipes et des jonguilles. Le jardin est représenté par un triangle rectangle de 10 m sur 6 m. Elle souhaite que les tulipes forment un rectangle. Ce rectangle a un angle confondu avec l'angle droit du jardin. Le sommet opposé à cet angle se situe sur l'hypoténuse du triangle rectangle. Les jonguilles occupent le restant du jardin. Elle souhaite que celles-ci occupent une surface deux fois plus grande que les tulipes. Que conseilles-tu à Pauline ?

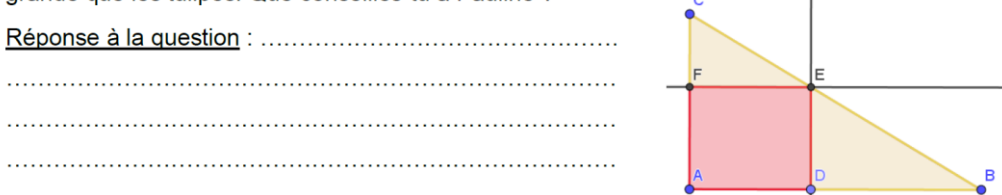

<span id="page-46-2"></span>*Document 33 - Situation-problème "Modélisation dans l'espace"*

#### *[\(en page 31\)](#page-30-0)*

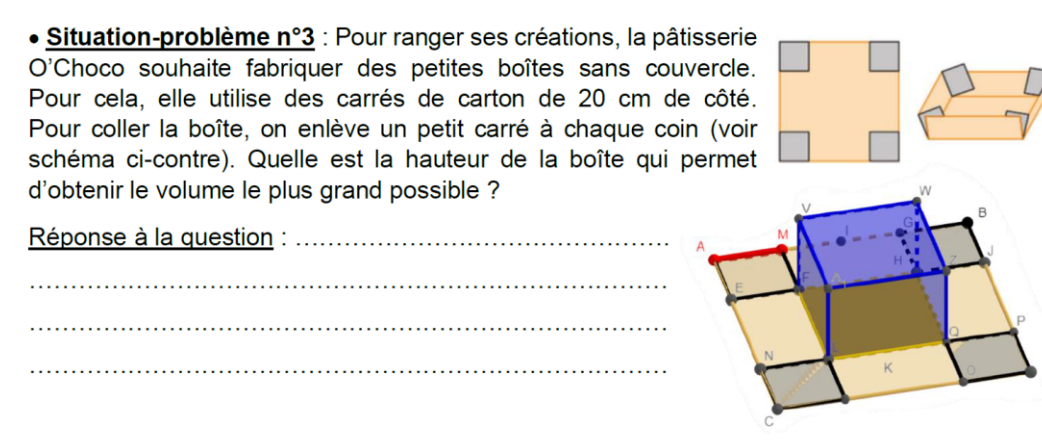

<span id="page-47-0"></span>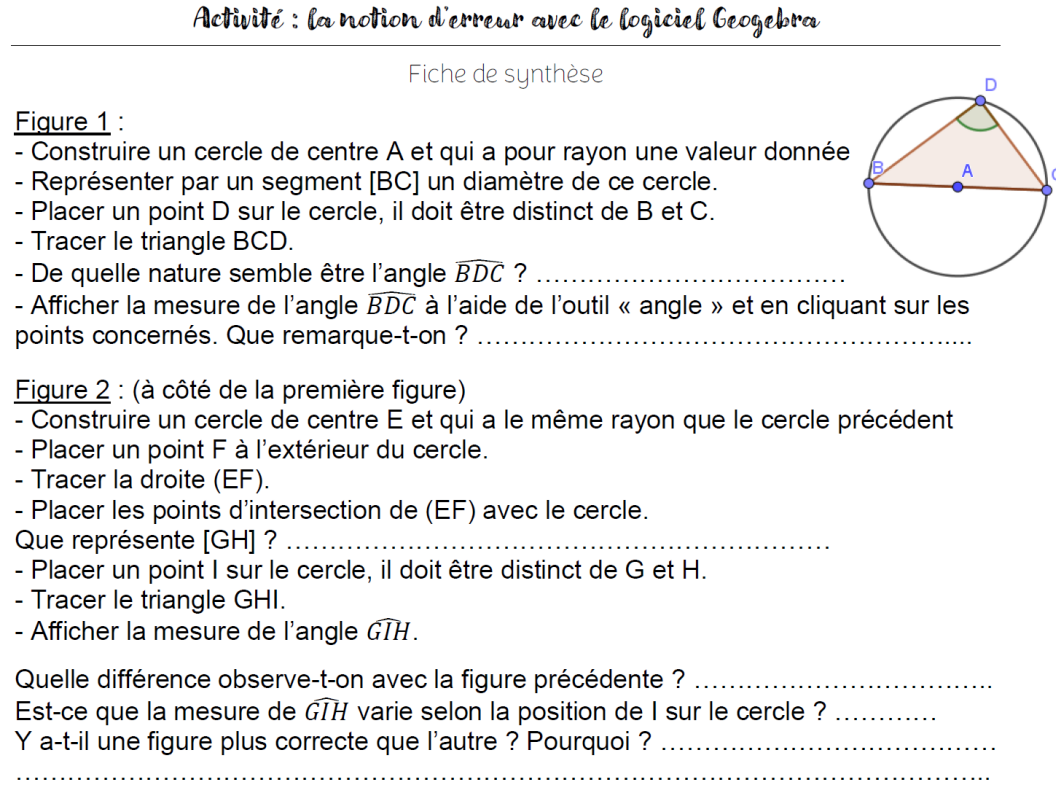

<span id="page-47-1"></span>(*[en page 35](#page-34-1)*) *Document 35 - Utilisation du logiciel pour la mise en valeur des propriétés mathématiques*

## Activité : réinvestir les propriétés géométriques avec Geogebra

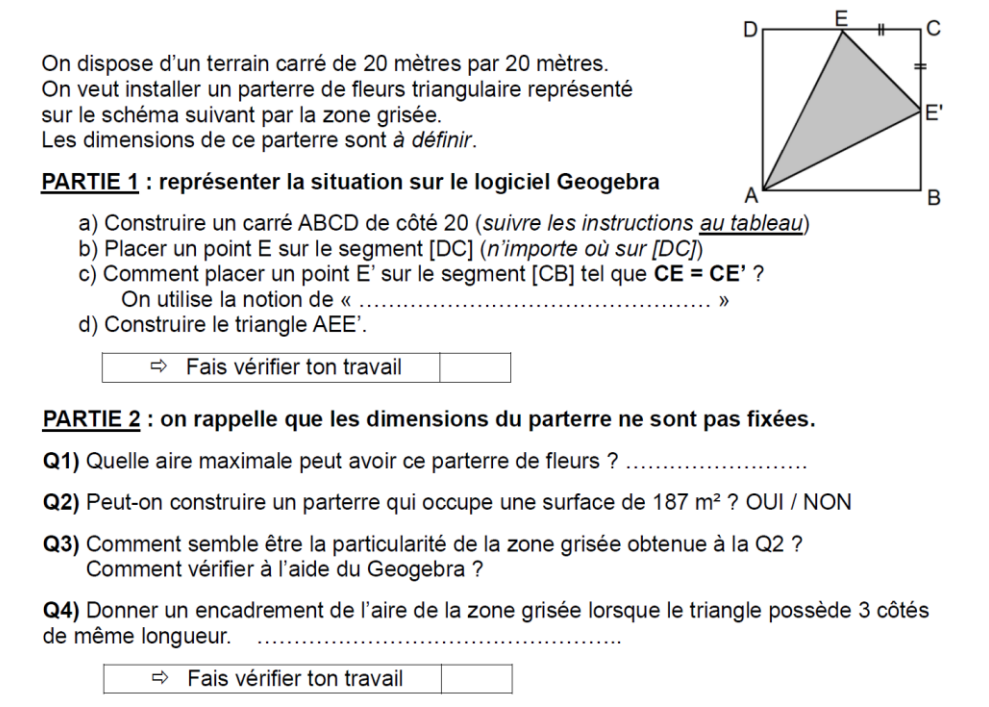

Q5) Dire si l'affirmation suivante est vraie ou fausse et justifier : **VRAI / FAUX** « Le périmètre et l'aire de la zone sont proportionnels. »

<span id="page-48-0"></span>*Document 36 - Notion de conjecture*

#### (*[en page 37](#page-35-0)*)

### Activité : découvrir la notion de conjecture avec Geogebra

Objectif de la séance : conjecturer un résultat.

Attention, ce résultat doit ensuite être .........................

Travail à réaliser : tracer la figure ci-dessous sur Geogebra.

Le segment [AB] a pour longueur 10 cm.

Le point C est un *point mobile* sur le segment [AB], c'est-à-dire qu'il doit pouvoir se ..............

#### Lorsque le point C se déplace sur le segment [AB] :

- > Le quadrilatère ACDE reste un carré
- > Le triangle CBF reste isocèle en F
- > Les points E, F et F sont alignés

Question : où doit-on positionner le point C pour que l'aire du carré ACDE soit égale à

l'aire du triangle isocèle CBF ? Essayer d'avoir la meilleure précision possible.

Indications:

- ← Le segment [AB] est un segment de longueur donnée 10 (cm)
- ← Le carré ACDE est un *polygone régulier* constitué de 4 points
- segment [CB]. Elle passe par le ................ du côté [CB] et est .............................. à ce côté. Puisque CBF est un triangle isocèle en F, on sait que .... se situe sur cette médiatrice (car il est à ............... distance des points .... et ....).
- $\checkmark$  On rappelle que les points E, D et F doivent être alignés. Ils sont donc situés sur une même ................. Celle-ci est ............................ au segment [AC] car dans le carré ACDE les côtés ..................... sont parallèles.
- 
- √ Pour afficher l'aire de ACDE et CBF, on utilise l'outil « aire » de la 8<sup>ème</sup> icône.

#### Fais vérifier ta figure avant de répondre à la question

#### Réponse à la question :

#### $\partial A$ <sub>ACDE</sub> =  $\partial C$ <sub>CBF</sub> lorsque C se trouve à ....... cm de A. Donc AC = .... cm

Vérification du résultat : le résultat trouvé est-il exact ? Calculer l'aire du carré ACDE avec la longueur AC trouvée précédemment. Calculer l'aire du triangle CBF.

#### $A_{ACDE} =$  .................. et  $A_{CBF} =$  ...................

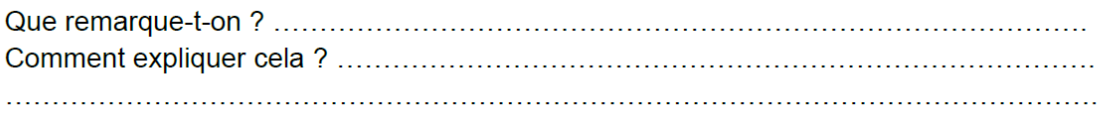

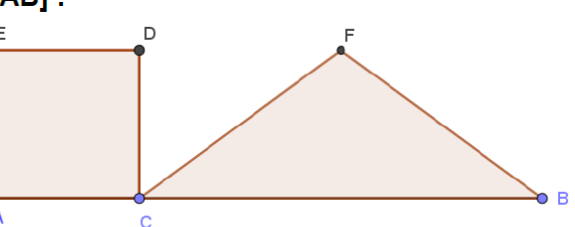

#### <span id="page-49-0"></span>*Résumé*

Faire découvrir et utiliser le logiciel Geogebra, au profit d'un enseignement relatif à la modélisation dynamique, a été le thème de mon expérimentation sur la base des expériences observées avec des classes de Sixième et de Cinquième. Après une présentation théorique, la manipulation a consisté à découvrir la possibilité de passer de la résolution d'un problème sur papier, à l'investigation des possibilités du logiciel de modélisation dynamique, permettant de se soustraire à la complexité des calculs. L'étude des résolutions graphiques interactives a permis d'élucider des questionnements presque insurmontables d'un point de vue mathématique pour un collégien, qui sans l'aide de la puissance de calcul et de projection visuelle en temps réel, aurait rencontré des difficultés pour déterminer des solutions. La curiosité naturelle des jeunes élèves a été aiguisée dans l'exercice et la recherche assidue de réponses aux énoncés, en se confrontant au réalisme du digital. Pour cela, ils ont compris la nécessité de donner les bonnes instructions au logiciel, afin d'obtenir un résultat probant. Ils ont ainsi pu appréhender la précision de l'affichage à l'écran. L'usage de Geogebra a suscité une grande curiosité, en développant leur sagacité. Les travaux de recherche ont participé à une élévation de leur capacité de prospection intellectuelle et spatiale, tout en rendant compte de la pertinence des enseignements dispensés.

**Mots-clés** : Geogebra, logiciel de géométrie dynamique, modélisation, pratiques enseignantes

#### **Abstract**

<span id="page-49-1"></span>To make discover and use the Geogebra software, for the benefit of a teaching to dynamic modeling, was the subject of my experiment of the experiences observed with classes of Sixth and Fifth gardes. After a theoretical presentation, the manipulation consisted in discovering the ability of going from solving a problem on paper, to investigating the possibilities of the dynamic modeling software, to avoid computational's problems. The study of interactive graphic resolutions has made it possible to elucidate almost insurmountable questions from a mathematical point of view for a middle school student, which without the help of computational power and real-time visual projection would have encountered difficulties to determine solutions. The natural curiosity of the young students was sharpened in the exercise and the diligent search for answers to the statements, confronting the realism of digital. For this, they understood the need to give the proper instructions to the software, in order to achieve a convincing result. They were able to understand the accuracy of the display on the screen. The use of Geogebra has aroused great curiosity, developing their sagacity and visual acuity. The research has contributed to an increase in their intellectual's capacity and spatial prospecting, while reporting on the relevance of the teaching practices.

**Keywords** : Geogebra, dynamic geometry software, modeling, teaching practices